## <span id="page-0-0"></span>**Dell Studio™ 1745/1747 Szervizelési kézikönyv**

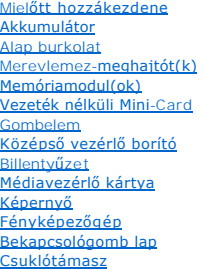

Belső Bluetooth[® vezeték nélküli technológiás kártya](file:///C:/data/systems/studio1747/hu/sm/btooth.htm#wp1187798) Hűt[őventilátor](file:///C:/data/systems/studio1747/hu/sm/fan.htm#wp1084976) [Médiakártyaolvasó kártya](file:///C:/data/systems/studio1747/hu/sm/cardrdrb.htm#wp1179886) [Optikai meghajtó](file:///C:/data/systems/studio1747/hu/sm/optical.htm#wp1038494) USB-[kártya](file:///C:/data/systems/studio1747/hu/sm/usbbrd.htm#wp1179891) [Hangszórók](file:///C:/data/systems/studio1747/hu/sm/speaker.htm#wp1038494) [Alaplap](file:///C:/data/systems/studio1747/hu/sm/sysboard.htm#wp1000473) [Processzor h](file:///C:/data/systems/studio1747/hu/sm/cpucool.htm#wp1084976)űtőborda [Processzor modul](file:///C:/data/systems/studio1747/hu/sm/cpu.htm#wp1179976) [TV antenna kábel szerelvény](file:///C:/data/systems/studio1747/hu/sm/tvtuner.htm#wp1038494) [Mélysugárzó szerelvény](file:///C:/data/systems/studio1747/hu/sm/subwoofe.htm#wp1180768) [Váltóáramú adapter csatlakozó](file:///C:/data/systems/studio1747/hu/sm/acadpter.htm#wp1179891) [A akkumulátor zárószerkezet](file:///C:/data/systems/studio1747/hu/sm/batlatch.htm#wp1000550)  [A BIOS Flash alkalmazása](file:///C:/data/systems/studio1747/hu/sm/bios.htm#wp1084976)

### Megjegyzések, figyelmeztetések és "Vigyázat" üzenetek

**MEGJEGYZÉS:** A MEGJEGYZÉSEK a számítógép biztonságosabb és hatékonyabb használatát elősegítő fontos tudnivalókat tartalmaznak.

**FIGYELMEZTETÉS: A "FIGYELMEZTETÉS" hardverhiba vagy adatvesztés potenciális lehetőségére hívja fel a figyelmet, egyben közli a probléma elkerülésének módját.** 

**A VIGYÁZAT! A VIGYÁZAT! jelzések esetleges tárgyi és személyi sérülésekre, illetve életveszélyre hívják fel a figyelmet.** 

### **A dokumentumban közölt információ külön értesítés nélkül is megváltozhat. © 2009 Dell Inc. Minden jog fenntartva.**

A Dell Inc. előzetes írásos engedélye nélkül szigorúan tilos a dokumentumot bármiféle módon sokszorosítani.

A szövegben használt védjegyek: a D*ell* és a DELL embléma a Dell Inc. védjegye; a Bluetooth a bluetoth SIG, Inc. birtokában lévő bejegyezet védjegy, amelyet a Dell licenc<br>keretében használ; a *Microsoft, Windows Wista, v* Egyesült Államokban és/vagy más országokban.

A dokumentumban más védjegyek és kereskedelmi megnevezések is szerepelhetnek, hivatkozásként a termékmárkák és megnevezések tulajdonosaira. A Dell Inc. a sajátja<br>kivételével lemond minden védjegyekkel vagy bejegyzett védje

Szabályzati modell P02E sorozat Szabályzat típusa P02E001

2009. augusztus Mód. A00

#### <span id="page-1-0"></span> **Váltóáramú adapter csatlakozó Dell Studio™ 1745/1747 Szervizelési kézikönyv**

- 
- [A váltóáramú adaptercsatlakozó eltávolítása](#page-1-1)
- [A váltóáramú adaptercsatlakozó visszahelyezése](#page-1-2)
- VIGYAZAT! A számítógép belsejében végzett munka előtt olvassa el figyelmesen a számítógéphez mellékelt biztonsági tudnivalókat. Bővebb<br>biztonsági útmutatásokért lásd a Szabályozási megfelelőség honlapját a www.dell.com/reg
- **FIGYELMEZTETÉS: A számítógépen csak hivatalos szakember végezhet javításokat. A Dell™ engedélye nélkül végzett szerviztevékenységre a garanciavállalás nem vonatkozik.**
- FIGYELMEZTETES: Az elektrosztatikus kisülés elkerülése érdekében, földelje magát csuklóra erősíthető földelőkábellel vagy úgy, hogy<br>rendszeresen festetlen fém felülethez ér (például a számítógép csatlakozóihoz).
- **FIGYELMEZTETÉS: Ahhoz, hogy az alaplap sérülését elkerülje, vegye ki a fő akkumulátort (lásd: [Az akkumulátor eltávolítása](file:///C:/data/systems/studio1747/hu/sm/removeba.htm#wp1185372)) mielőtt a számítógép belsejében dolgozni kezd.**

## <span id="page-1-1"></span>**A váltóáramú adaptercsatlakozó eltávolítása**

- 1. Kövesse a következő fejezet utasításait: Miel[őtt hozzákezdene](file:///C:/data/systems/studio1747/hu/sm/before.htm#wp1435071).
- 2. Távolítsa el a mélysugárzó szerelvényt (lásd: **A mélysugárzó egység eltávolítása**).
- 3. Jegyezze fel a váltóáramú adapter kábelének útvonalát, és a váltóűáramú adapter kábelét távolítsa el a számítógép alapjából.

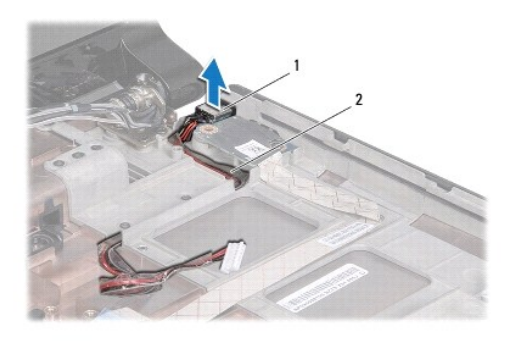

1 a hálózati adapter csatlakozója 2 váltóáramú adapter csatlakozókábel

### <span id="page-1-2"></span>**A váltóáramú adaptercsatlakozó visszahelyezése**

- 1. Kövesse a következő fejezet utasításait: Miel[őtt hozzákezdene](file:///C:/data/systems/studio1747/hu/sm/before.htm#wp1435071).
- 2. A váltóáramú adapter kábelét vezesse el megfelelően, és a csatlakozóját csatlakoztassa vissza a számítógép alapjába.
- 3. Helyezze vissza a mélysugárzó szerelvényt (lásd: <u>[A mélysugárzó egység visszahelyezése](file:///C:/data/systems/studio1747/hu/sm/subwoofe.htm#wp1180820)</u>).

<span id="page-2-0"></span> **Alap burkolat Dell Studio™ 1745/1747 Szervizelési kézikönyv** 

[Az alap burkolat eltávolítása](#page-2-1) 

[Az alap burkolat visszahelyezése](#page-2-2) 

- VIGYAZAT! A számítógép belsejében végzett munka előtt olvassa el figyelmesen a számítógéphez mellékelt biztonsági tudnivalókat. Bővebb<br>biztonsági útmutatásokért lásd a Szabályozási megfelelőség honlapját a www.dell.com/reg
- **FIGYELMEZTETÉS: A számítógépen csak hivatalos szakember végezhet javításokat. A Dell™ engedélye nélkül végzett szerviztevékenységre a garanciavállalás nem vonatkozik.**
- FIGYELMEZTETES: Az elektrosztatikus kisülés elkerülése érdekében, földelje magát csuklóra erősíthető földelőkábellel vagy úgy, hogy<br>rendszeresen festetlen fém felülethez ér (például a számítógép csatlakozóihoz).
- **FIGYELMEZTETÉS: Ahhoz, hogy az alaplap sérülését elkerülje, vegye ki a fő akkumulátort (lásd: [Az akkumulátor eltávolítása](file:///C:/data/systems/studio1747/hu/sm/removeba.htm#wp1185372)) mielőtt a számítógép belsejében dolgozni kezd.**

## <span id="page-2-1"></span>**Az alap burkolat eltávolítása**

- 1. Kövesse a következő fejezet utasításait: Miel[őtt hozzákezdene](file:///C:/data/systems/studio1747/hu/sm/before.htm#wp1435071).
- 2. Távolítsa el az akkumulátort (lásd: [Az akkumulátor eltávolítása](file:///C:/data/systems/studio1747/hu/sm/removeba.htm#wp1185372)).
- 3. Távolítsa el az alap burkolatot a számítógép aljához rögzítő hat csavart.
- 4. Az ábrán látható módon az alap burkolatot megdöntve emelje le a számítógépről.

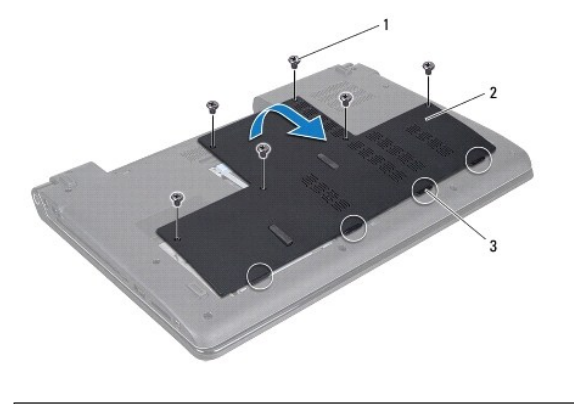

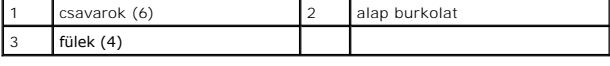

### <span id="page-2-2"></span>**Az alap burkolat visszahelyezése**

- 1. Kövesse a következő fejezet utasításait: Miel[őtt hozzákezdene](file:///C:/data/systems/studio1747/hu/sm/before.htm#wp1435071).
- 2. Igazítsa az alap burkolatának négy fülét a számítógép alján található résekbe és óvatosan pattintsa a helyére.
- 3. Helyezze vissza az alap burkolatot a számítógép aljához rögzítő hat csavart.
- 4. Helyezze vissza az akkumulátort (lásd: [Az akkumulátor visszahelyezése](file:///C:/data/systems/studio1747/hu/sm/removeba.htm#wp1185330)).

# <span id="page-3-0"></span> **A akkumulátor zárószerkezet**

**Dell Studio™ 1745/1747 Szervizelési kézikönyv** 

- [A telepzárószerkezet eltávolítása](#page-3-1)
- [A akkumulátor zárószerkezet visszahelyezése](#page-3-2)
- VIGYAZAT! A számítógép belsejében végzett munka előtt olvassa el figyelmesen a számítógéphez mellékelt biztonsági tudnivalókat. Bővebb<br>biztonsági útmutatásokért lásd a Szabályozási megfelelőség honlapját a www.dell.com/reg
- **FIGYELMEZTETÉS: A számítógépen csak hivatalos szakember végezhet javításokat. A Dell™ engedélye nélkül végzett szerviztevékenységre a garanciavállalás nem vonatkozik.**
- FIGYELMEZTETES: Az elektrosztatikus kisülés elkerülése érdekében, földelje magát csuklóra erősíthető földelőkábellel vagy úgy, hogy<br>rendszeresen festetlen fém felülethez ér (például a számítógép csatlakozóihoz).
- **FIGYELMEZTETÉS: Ahhoz, hogy az alaplap sérülését elkerülje, vegye ki a fő akkumulátort (lásd: [Az akkumulátor eltávolítása](file:///C:/data/systems/studio1747/hu/sm/removeba.htm#wp1185372)) mielőtt a számítógép belsejében dolgozni kezd.**

### <span id="page-3-1"></span>**A telepzárószerkezet eltávolítása**

- 1. Kövesse a következő fejezet utasításait: Miel[őtt hozzákezdene](file:///C:/data/systems/studio1747/hu/sm/before.htm#wp1435071).
- 2. Távolítsa el a mélysugárzó szerelvényt (lásd: **A mélysugárzó egység eltávolítása**).
- 3. Távolítsa el a három csavart, ami az akkumulátor zárószerkezetet a számítógép aljához rögzíti.
- 4. Egy kis csavarhúzó segítségével távolítsa el az elem reteszegységén található reteszelő rugót.
- 5. Az akkumulátor zárószerkezetet emelje ki a számítógép aljából.

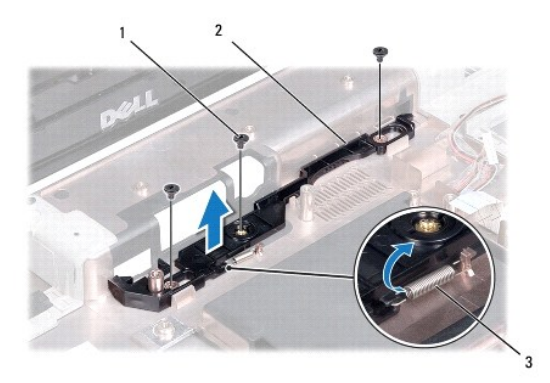

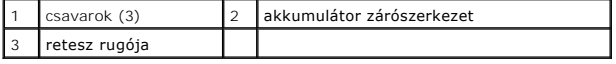

### <span id="page-3-2"></span>**A akkumulátor zárószerkezet visszahelyezése**

- 1. Kövesse a következő fejezet utasításait: Miel[őtt hozzákezdene](file:///C:/data/systems/studio1747/hu/sm/before.htm#wp1435071).
- 2. Az akkumulátor zárószerkezetet helyezze a számítógép aljába.
- 3. Egy kis csavarhúzó segítségével dugja át a rugót a számítógép alján található horgon.
- 4. Helyezze vissza a három csavart, ami az akkumulátor zárószerkezetet a számítógép aljához rögzíti.
- 5. Helyezze vissza a mélysugárzó szerelvényt (lásd: [A mélysugárzó egység visszahelyezése](file:///C:/data/systems/studio1747/hu/sm/subwoofe.htm#wp1180820)).

<span id="page-5-0"></span> **Mielőtt hozzákezdene** 

**Dell Studio™ 1745/1747 Szervizelési kézikönyv** 

- [Ajánlott eszközök](#page-5-1)
- [A számítógép kikapcsolása](#page-5-2)
- Miel[őtt elkezdene dolgozni a számítógép belsejében](#page-5-3)

Ez a kézikönyv a számítógép komponenseinek ki- és beszerelését ismerteti. Ha másként nincs jelezve, minden művelet az alábbi feltételek teljesülését feltételezi:

- l Végrehajtotta [A számítógép kikapcsolása](#page-5-2) és a Miel[őtt elkezdene dolgozni a számítógép belsejében](#page-5-3) szakaszokban leírt lépéseket.
- l Elolvasta a számítógépével szállított biztonsági útmutatásokat*.*
- l Az alkatrészek cseréjét vagy—amennyiben külön vásárolta meg azokat—beszerelését a kiszerelési műveletek fordított sorrendben való elvégzésével hajthatja végre.

### <span id="page-5-1"></span>**Ajánlott eszközök**

A jelen dokumentumban szereplő eljárások a következő eszközöket igényelhetik:

- l Kis, laposélű csavarhúzó
- l Phillips csavarhúzó
- l Lapos műanyag pálca
- l BIOS frissítő CD vagy BIOS végrehajtható frissítőprogram rendelkezésre áll a Dell Támogatás weboldalán a **support.dell.com** címen

## <span id="page-5-2"></span>**A számítógép kikapcsolása**

- **FIGYELMEZTETÉS: Az adatvesztés elkerülése érdekében a számítógép kikapcsolása előtt mentsen el és zárjon be minden megnyitott fájlt és lépjen ki minden programból.**
- 1. Mentsen el és zárjon be minden nyitott fájlt, majd lépjen ki minden futó programból.
- 2. Állítsa le az operációs rendszert:

*Windows*® *Vista*:

kattintson a Start-ra  $\bigoplus$ , kattintson a nyílra **a, majd kattintson a Shut Down-ra (Lezárás).** 

*Windows*® *7*:

Kattintsopn a Start <sup>ga</sup> gmobra, majd kattintson a **Shut Down** (Lezárás) lehetőségre.

3. Győződjön meg a számítógép kikapcsolt állapotáról. Ha az operációs rendszer leállásakor a számítógép nem kapcsolódnak ki automatikusan, nyomja meg és tartsa lenyomva a tápfeszültség gombot, amíg a számítógép kikapcsol.

### <span id="page-5-3"></span>**Mielőtt elkezdene dolgozni a számítógép belsejében**

A számítógép potenciális károsodásának elkerülése és a saját biztonsága érdekében tartsa be az alábbi biztonsági irányelveket.

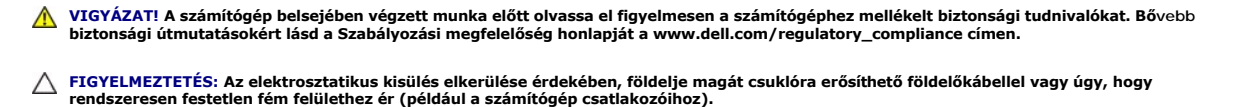

- **FIGYELMEZTETÉS: Bánjon óvatosan a komponensekkel és a kártyákkal. Ne érjen hozzá a kártyán lévő komponensekhez vagy érintkezőkhöz. A kártyát tartsa a szélénél vagy a fém szerelőkeretnél fogva. A komponenseket, például a mikroprocesszort vagy a chipet a szélénél, ne az érintkezőknél fogva tartsa.**
- **FIGYELMEZTETÉS: A számítógépen csak hivatalos szakember végezhet javításokat. A Dell™ engedélye nélkül végzett szerviztevékenységre a garanciavállalás nem vonatkozik.**
- FIGYELMEZTETES: A kábelek kihúzásakor ne magát a kábelt, hanem a csatlakozót vagy a feszültségmentesítő hurkot húzza meg. Egyes kábelek<br>rögzítő fülekkel rendelkeznek, ha ilyen kábelt csatlakoztat le, akkor nyomja meg a rög
- **FIGYELMEZTETÉS: A számítógép károsodásának elkerülése érdekében végezze el az alábbi műveleteket, mielőtt a számítógép belsejébe nyúl.**
- 1. Győződjön meg arról, hogy a munkaasztal sima és tiszta, hogy megelőzze a számítógép fedelének karcolódását.
- 2. Kapcsolja ki a számítógépet (lásd: [A számítógép kikapcsolása\)](#page-5-2) és a csatlakoztatott eszközöket.

**FIGYELMEZTETÉS: A hálózati kábel kihúzásakor először a számítógépből húzza ki a kábelt, majd a hálózati eszközből.**

- 3. Húzzon ki minden telefonkábelt és hálózati kábelt a számítógépből.
- 4. Távolítson el minden kártyát az ExpressCard nyílásból vagy a 8 az 1-ben memóriakártya-olvasóból.
- 5. Áramtalanítsa a számítógépet és minden csatolt eszközt.
- 6. Csatlakoztasson le minden, a számítógépre csatlakoztatott eszközt.
- **FIGYELMEZTETÉS: Az alaplap károsodásának elkerülése érdekében, mielőtt a számítógép belsejében munkálatokat végez, távolítsa el az akkumulátort (lásd: [Az akkumulátor eltávolítása](file:///C:/data/systems/studio1747/hu/sm/removeba.htm#wp1185372)).**
- 7. Távolítsa el az akkumulátort (lásd: [Az akkumulátor eltávolítása](file:///C:/data/systems/studio1747/hu/sm/removeba.htm#wp1185372)).
- 8. Fordítsa a számítógépet fedőlappal felfele, nyissa fel a kijelzőt, nyomja meg a tápfeszültség gombot hogy az alaplap földelődjön.

### <span id="page-7-0"></span> **A BIOS Flash alkalmazása**

**Dell Studio™ 1745/1747 Szervizelési kézikönyv** 

- [BIOS flashelés CD](#page-7-1)-ről
- [BIOS flashelés a merevlemez meghajtóról](#page-7-2)

Ha az új processzorhoz vagy rendszerkártyához BIOS-frissítőprogramot tartalmazó CD-t is kapott, végezzen BIOS-flashelést a CD-ről. Ha nem áll<br>rendelkezésére BIOS-frissítőprogramot tartalmazó CD, akkor a merevlemezről friss

### <span id="page-7-1"></span>**BIOS flashelés CD-ről**

1. Gondoskodjon róla, hogy a váltóáramú adapter be legyen dugva és hogy a fő elem (akkumulátor) megfelelően legyen telepítve.

**MEGJEGYZÉS:** Ha BIOS-frissítőprogramot tartalmazó CD-t használ, a CD behelyezése előtt állítsa be a számítógépet úgy, hogy a CD-meghajtóról indítsa a rendszert.

- 2. Helyezze be a BIOS-frissítőprogramot tartalmazó CD-t, és indítsa újra a számítógépet.<br>Kövesse a képernyőn megjelenő eljárásokat. A számítógép elindul és frissíti a BIOS-t. Mikor a flash frissítés kész van, a számítógép újraindítja magát.
- 3. Nyomja meg az <F2> gombot a POST során, hogy beléphessen a rendszer telepítő programjába.
- 4. Nyomja meg az <Esc> gombot, majd kattintson a **Load Setup Defaults** (Alapértelmezett beállítások betöltése) lehetőségre és a megjelnő ablakban a számítógép alapértelmezett beállításainak visszaállításához kattintson a **Yes** (Igen) gombra.
- 5. Vegye ki a BIOS-frissítőprogram CD-jét a meghajtóból.
- 6. Válassza az **Exit Saving Changes** (Kilépés a módosítások elmentésével) lehetőségre, amjd a konfigurációs beállítások módosításának elmentéséhez a megjelnő ablakban kattintson a **Yes** (Igen) gombra.
- 7. Befejeződik a BIOS-frissítés, és a számítógép automatikusan újraindul.

### <span id="page-7-2"></span>**BIOS flashelés a merevlemez meghajtóról**

- 1. Gondoskodjon róla, hogy a váltóáramú adapter be legyen dugva, a fő elem megfelelően telepítve legyen, és egy hálózati kábel csatlakoztatva legyen.
- 2. Kapcsolja be a számítógépet.
- 3. Látogasson el a Dell Support webhelyre a **support.dell.com** címen.
- 4. Kattintson a Drivers & Downloads (Illesztőprogramok és letöltések)→ Select Model (Modell kiválasztása) lehetőségre.
- 5. A **Select Your Product Family** (Termékcsalád kiválasztása) listából válassza ki a termék típusát.
- 6. A **Select Your Product Line** (Termékvonal kiválasztása) listában válassza ki a termék márkáját.
- 7. A **Select Your Product Model** (Termékmodell kiválasztása) listában válassza ki a termék modellszámát.

**MEGJEGYZÉS:** Ha másik modellt választott és újra szeretné kezdeni a műveletet, kattintson a menü jobb felső sarkában lévő **Start Over** (Újrakezdem) lehetőségre.

- 8. Kattintson a **Confirm** (Megerősítés) lehetőségre.
- 9. A képernyőn megjelenik az eredmények listája. Kattintson a **BIOS** lehetőségre.
- 10. A legfrissebb BIOS fájl letöltéséhez kattintson a **Download Now** (Letöltés most) gombra. Megjelenik a **File Download** (Fájl letöltése) ablak.
- 11. A **Save** (Mentés) gombra kattintva a fájlt az asztalra mentheti. A fájl az asztalra töltődik le.
- 12. Kattintson a **Close** (Bezárás) gombra, mikor a **Download Complete** (Letöltés kész) ablak megjelenik. A fájl ikonja megjelenik az asztalon, és ugyanazt a nevet kapja, mint a letöltött BIOS frissítő fájl.

13. Kattintson duplán az asztalon a fájl ikonjára, és kövesse a képernyőn megjelenő eljárásokat.

### <span id="page-9-0"></span> **Belső Bluetooth® vezeték nélküli technológiás kártya Dell Studio™ 1745/1747 Szervizelési kézikönyv**

- [A Bluetooth kártya eltávolítása](#page-9-1)
- [A Bluetooth kártya visszahelyezése](#page-9-2)
- VIGYAZAT! A számítógép belsejében végzett munka előtt olvassa el figyelmesen a számítógéphez mellékelt biztonsági tudnivalókat. Bővebb<br>biztonsági útmutatásokért lásd a Szabályozási megfelelőség honlapját a www.dell.com/reg
- **FIGYELMEZTETÉS: A számítógépen csak hivatalos szakember végezhet javításokat. A Dell™ engedélye nélkül végzett szerviztevékenységre a garanciavállalás nem vonatkozik.**
- FIGYELMEZTETES: Az elektrosztatikus kisülés elkerülése érdekében, földelje magát csuklóra erősíthető földelőkábellel vagy úgy, hogy<br>rendszeresen festetlen fém felülethez ér (például a számítógép csatlakozóihoz)
- **FIGYELMEZTETÉS: Ahhoz, hogy az alaplap sérülését elkerülje, vegye ki a fő akkumulátort (lásd: [Az akkumulátor eltávolítása](file:///C:/data/systems/studio1747/hu/sm/removeba.htm#wp1185372)) mielőtt a számítógép belsejében dolgozni kezd.**

Amennyiben a számítógépével együtt Bluetooth vezeték nélküli kártyát is rendelt, az már telepítve van.

## <span id="page-9-1"></span>**A Bluetooth kártya eltávolítása**

- 1. Kövesse az Miel[őtt hozzákezdene](file:///C:/data/systems/studio1747/hu/sm/before.htm#wp1435071) fejezetben leírt utasításokat.
- 2. Távolítsa el az akkumulátort (lásd: [Az akkumulátor eltávolítása](file:///C:/data/systems/studio1747/hu/sm/removeba.htm#wp1185372)).
- 3. Távolítsa el a középső vezérlő borítót (lásd: [A középső vezérlő burkolat eltávolítása](file:///C:/data/systems/studio1747/hu/sm/centrcnt.htm#wp1179905)).
- 4. Távolítsa el a billentyűzetet (lásd: A billenty[űzet eltávolítása](file:///C:/data/systems/studio1747/hu/sm/keyboard.htm#wp1184546)).
- 5. Távolítsa el a médiavezérlő lapot (lásd: **[A médiavezérlő kártya eltávolítása](file:///C:/data/systems/studio1747/hu/sm/mediaboa.htm#wp1044398)**).
- 6. Távolítsa el a kéztámaszt (lásd: **A kéztámasz eltávolítása**).
- 7. Távolítsa el a csavart, amely a Bluetooth kártyát az alaplaphoz rögzíti.
- 8. Felfelé húzva válassza le a Bluetooth kártyát az alaplapon található csatlakozóról.

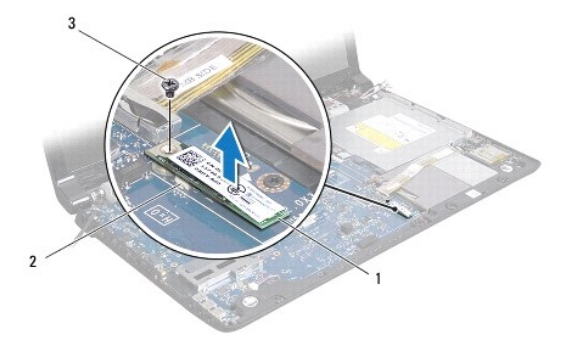

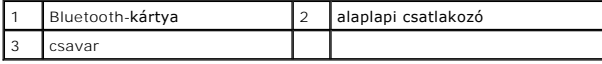

## <span id="page-9-2"></span>**A Bluetooth kártya visszahelyezése**

- 1. Kövesse a következő fejezet utasításait: Miel[őtt hozzákezdene](file:///C:/data/systems/studio1747/hu/sm/before.htm#wp1435071).
- 2. Illessze össze a Bluetooth kártya csatlakozóját az alaplapon lévő csatlakozókkal, és nyomja lefelé a Bluetooth kártyát.
- 3. Helyezze vissza a csavart, amely a Bluetooth kártyát az alaplaphoz rögzíti.
- 4. Helyezze vissza a kéztámaszt (lásd: **A kéztámasz visszahelyezése**).
- 5. Helyezze vissza a médiavezérlő lapot (lásd: **[A médiavezérlő kártya visszahelyezése](file:///C:/data/systems/studio1747/hu/sm/mediaboa.htm#wp1048583)**).
- 6. Helyezze vissza a billentyűzetet (lásd: A billenty[űzet visszahelyezése](file:///C:/data/systems/studio1747/hu/sm/keyboard.htm#wp1179994)).
- 7. Helyezze vissza a középső vezérlő borítót (lásd: <u>A középső vezérlő borító visszahelyezése</u>).
- 8. Helyezze vissza az akkumulátort (lásd: [Az akkumulátor visszahelyezése](file:///C:/data/systems/studio1747/hu/sm/removeba.htm#wp1185330)).

## <span id="page-11-0"></span> **Fényképezőgép**

**Dell Studio™ 1745/1747 Szervizelési kézikönyv** 

- **4** A kamera eltávolítása
- [A kamera cseréje](#page-11-2)
- VIGYAZAT! A számítógép belsejében végzett munka előtt olvassa el figyelmesen a számítógéphez mellékelt biztonsági tudnivalókat. Bővebb<br>biztonsági útmutatásokért lásd a Szabályozási megfelelőség honlapját a www.dell.com/reg
- **FIGYELMEZTETÉS: A számítógépen csak hivatalos szakember végezhet javításokat. A Dell™ engedélye nélkül végzett szerviztevékenységre a garanciavállalás nem vonatkozik.**
- FIGYELMEZTETES: Az elektrosztatikus kisülés elkerülése érdekében, földelje magát csuklóra erősíthető földelőkábellel vagy úgy, hogy<br>rendszeresen festetlen fém felülethez ér (például a számítógép csatlakozóihoz).
- **FIGYELMEZTETÉS: Ahhoz, hogy az alaplap sérülését elkerülje, vegye ki a fő akkumulátort (lásd: [Az akkumulátor eltávolítása](file:///C:/data/systems/studio1747/hu/sm/removeba.htm#wp1185372)) mielőtt a számítógép belsejében dolgozni kezd.**

## <span id="page-11-1"></span>**A kamera eltávolítása**

- 1. Kövesse a következő fejezet utasításait: Miel[őtt hozzákezdene](file:///C:/data/systems/studio1747/hu/sm/before.htm#wp1435071).
- 2. Távolítsa el az akkumulátort (lásd: [Az akkumulátor eltávolítása](file:///C:/data/systems/studio1747/hu/sm/removeba.htm#wp1185372))
- 3. Távolítsa el az alap burkolatot (lásd: [Az alap burkolat eltávolítása](file:///C:/data/systems/studio1747/hu/sm/base.htm#wp1226989)).
- 4. Húzza le az antennakábeleket a Mini-Card kártyá(k)ról. (lásd: A Mini-[Card eltávolítása](file:///C:/data/systems/studio1747/hu/sm/minicard.htm#wp1181758))
- 5. Csatlakoztassa le a mélysugárzó szerelvény kábelét az alaplapi csatlakozójáról (lásd: [A kéztámasz eltávolítása](file:///C:/data/systems/studio1747/hu/sm/palmrest.htm#wp1044787))
- 6. Távolítsa el a középső vezérlő borítót (lásd: **[A középső vezérlő burkolat eltávolítása](file:///C:/data/systems/studio1747/hu/sm/centrcnt.htm#wp1179905)**).
- 7. Távolítsa el a billentyűzetet (lásd: A billenty[űzet eltávolítása](file:///C:/data/systems/studio1747/hu/sm/keyboard.htm#wp1184546)).
- 8. Távolítsa el a médiavezérlő lapot (lásd: **[A médiavezérlő kártya eltávolítása](file:///C:/data/systems/studio1747/hu/sm/mediaboa.htm#wp1044398)**).
- 9. Távolítsa el a kijelzőt (lásd: A kijelz[ő kiszerelése](file:///C:/data/systems/studio1747/hu/sm/display.htm#wp1202894)).
- 10. Távolítsa el a kijelzőpanelt (lásd: Kijelz[ő panel eltávolítása](file:///C:/data/systems/studio1747/hu/sm/display.htm#wp1202918))
- 11. Távolítsa el a két csavart, ami a kamera modult a kijelzőhöz rögzíti.
- 12. Vegye ki a kamera modult.

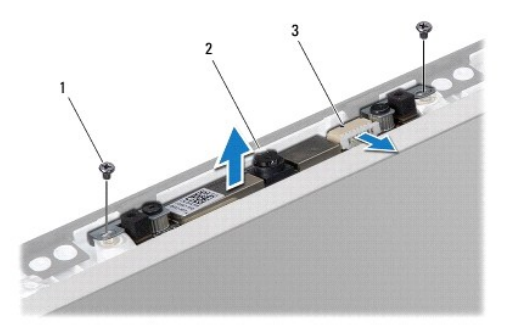

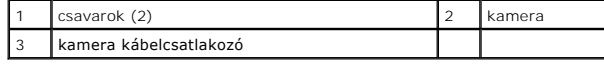

### <span id="page-11-2"></span>**A kamera cseréje**

- 1. Kövesse a következő fejezet utasításait: Miel[őtt hozzákezdene](file:///C:/data/systems/studio1747/hu/sm/before.htm#wp1435071).
- 2. Helyezze egy vonalba a kamera áramköri lapján található csavarnyílást és a kijelző burkolatát.
- 3. Helyezze vissza a két csavart, ami a kamera modult a kijelzőhöz rögzíti.
- 4. Helyezze vissza a kijelzőpanelt (lásd: **A kijelz[ő panel visszahelyezése](file:///C:/data/systems/studio1747/hu/sm/display.htm#wp1184142)**).
- 5. Helyezze vissza a kijelzőt (lásd: A kijelz[őegység cseréje](file:///C:/data/systems/studio1747/hu/sm/display.htm#wp1183623)).
- 6. Helyezze vissza a médiavezérlő lapot (lásd: [A médiavezérlő kártya visszahelyezése](file:///C:/data/systems/studio1747/hu/sm/mediaboa.htm#wp1048583)).
- 7. Helyezze vissza a billentyűzetet (lásd: A billenty[űzet visszahelyezése](file:///C:/data/systems/studio1747/hu/sm/keyboard.htm#wp1179994)).
- 8. Helyezze vissza a középső vezérlő borítót (lásd: **A középső vezérlő borító visszahelyezése**).
- 9. Csatlakoztassa a mélysugárzó szerelvény kábelét az alaplapi csatlakozójára (lásd: [A kéztámasz visszahelyezése](file:///C:/data/systems/studio1747/hu/sm/palmrest.htm#wp1051018)).
- 10. Csatlakoztassa az antennakábeleket a Mini-Card kártyá(k)ra. (lásd: A Mini-[Card visszahelyezés](file:///C:/data/systems/studio1747/hu/sm/minicard.htm#wp1181828)).
- 11. Helyezze vissza az alsó burkolatot (lásd: [Az alap burkolat visszahelyezése](file:///C:/data/systems/studio1747/hu/sm/base.htm#wp1217063)).
- 12. Helyezze vissza az akkumulátort (lásd: [Az akkumulátor visszahelyezése](file:///C:/data/systems/studio1747/hu/sm/removeba.htm#wp1185330)).

# <span id="page-13-0"></span> **Médiakártyaolvasó kártya**

**Dell Studio™ 1745/1747 Szervizelési kézikönyv** 

- [A médiakártyaolvasó kártya eltávolítása](#page-13-1)
- [A médiakártyaolvasó kártya visszahelyezése](#page-13-2)
- VIGYAZAT! A számítógép belsejében végzett munka előtt olvassa el figyelmesen a számítógéphez mellékelt biztonsági tudnivalókat. Bővebb<br>biztonsági útmutatásokért lásd a Szabályozási megfelelőség honlapját a www.dell.com/reg
- **FIGYELMEZTETÉS: A számítógépen csak hivatalos szakember végezhet javításokat. A Dell™ engedélye nélkül végzett szerviztevékenységre a garanciavállalás nem vonatkozik.**
- FIGYELMEZTETES: Az elektrosztatikus kisülés elkerülése érdekében, földelje magát csuklóra erősíthető földelőkábellel vagy úgy, hogy<br>rendszeresen festetlen fém felülethez ér (például a számítógép csatlakozóihoz).
- **FIGYELMEZTETÉS: Ahhoz, hogy az alaplap sérülését elkerülje, vegye ki a fő akkumulátort (lásd: [Az akkumulátor eltávolítása](file:///C:/data/systems/studio1747/hu/sm/removeba.htm#wp1185372)) mielőtt a számítógép belsejében dolgozni kezd.**

## <span id="page-13-1"></span>**A médiakártyaolvasó kártya eltávolítása**

- 1. Kövesse a következő fejezet utasításait: Miel[őtt hozzákezdene](file:///C:/data/systems/studio1747/hu/sm/before.htm#wp1435071).
- 2. Távolítson el minden kártyát az ExpressCard nyílásból vagy a 8 az 1-ben memóriakártya-olvasóból.
- 3. Távolítsa el az akkumulátort (lásd: [Az akkumulátor eltávolítása](file:///C:/data/systems/studio1747/hu/sm/removeba.htm#wp1185372)).
- 4. Távolítsa el a középső vezérlő borítót (lásd: [A középső vezérlő burkolat eltávolítása](file:///C:/data/systems/studio1747/hu/sm/centrcnt.htm#wp1179905)).
- 5. Távolítsa el a billentyűzetet (lásd: A billenty[űzet eltávolítása](file:///C:/data/systems/studio1747/hu/sm/keyboard.htm#wp1184546)).
- 6. Távolítsa el a médiavezérlő lapot (lásd: **[A médiavezérlő kártya eltávolítása](file:///C:/data/systems/studio1747/hu/sm/mediaboa.htm#wp1044398)**).
- 7. Távolítsa el a kéztámaszt (lásd: **A kéztámasz eltávolítása**)
- 8. Csatlakoztassa le a médiakártyaolvasó kártya kábelét a csatlakozóról az alaplapon.
- 9. Távolítsa el a csavarokat, amelyek a médiakártyaolvasó kártyát a számítógép aljához rögzítik.
- 10. A médiakártyaolvasó kártyát emelje ki a számítógép aljából.

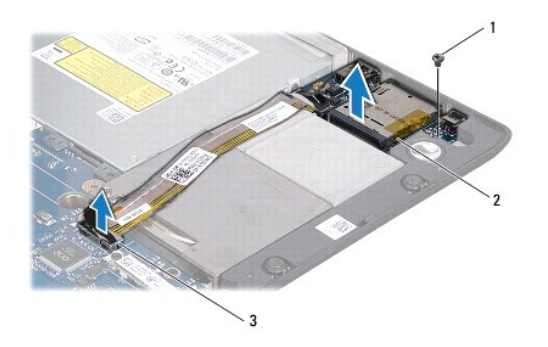

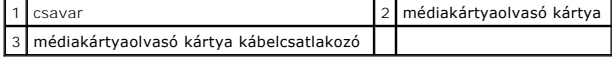

### <span id="page-13-2"></span>**A médiakártyaolvasó kártya visszahelyezése**

- 1. Kövesse a következő fejezet utasításait: Miel[őtt hozzákezdene](file:///C:/data/systems/studio1747/hu/sm/before.htm#wp1435071).
- 2. A médiakártyaolvasó kártyát helyezze a számítógép alapjára, és helyezze vissza a csavarokat, amelyek a médiakártyaolvasó kártáyt rögzítik a számítógép alapjáhozreader board to the computer base.
- 3. Csatlakoztassa a médiakártyaolvasó kártya kábelét a csatlakozóra az alaplapon.
- 4. Helyezze vissza a kéztámaszt (lásd: [A kéztámasz visszahelyezése](file:///C:/data/systems/studio1747/hu/sm/palmrest.htm#wp1051018)).
- 5. Helyezze vissza a médiavezérlő lapot (lásd: [A médiavezérlő kártya visszahelyezése](file:///C:/data/systems/studio1747/hu/sm/mediaboa.htm#wp1048583)).
- 6. Helyezze vissza a billentyűzetet (lásd: A billenty[űzet visszahelyezése](file:///C:/data/systems/studio1747/hu/sm/keyboard.htm#wp1179994)).
- 7. Helyezze vissza a középső vezérlő borítót (lásd: **A középső vezérlő borító visszahelyezése**).
- 8. Helyezze vissza az akkumulátort (lásd: [Az akkumulátor visszahelyezése](file:///C:/data/systems/studio1747/hu/sm/removeba.htm#wp1185330)).
- 9. Helyezze vissza az ExpressCard nyílásba vagy a 8 az 1-ben médiakártyaolvasóban lévő kártyákat.

#### <span id="page-15-0"></span> **Középső vezérlő borító Dell Studio™ 1745/1747 Szervizelési kézikönyv**

- [A középső vezérlő burkolat eltávolítása](#page-15-1)
- [A középső vezérlő borító visszahelyezése](#page-16-1)
- VIGYAZAT! A számítógép belsejében végzett munka előtt olvassa el figyelmesen a számítógéphez mellékelt biztonsági tudnivalókat. Bővebb<br>biztonsági útmutatásokért lásd a Szabályozási megfelelőség honlapját a www.dell.com/reg
- **FIGYELMEZTETÉS: A számítógépen csak hivatalos szakember végezhet javításokat. A Dell™ engedélye nélkül végzett szerviztevékenységre a garanciavállalás nem vonatkozik.**
- FIGYELMEZTETES: Az elektrosztatikus kisülés elkerülése érdekében, földelje magát csuklóra erősíthető földelőkábellel vagy úgy, hogy<br>rendszeresen festetlen fém felülethez ér (például a számítógép csatlakozóihoz).
- **FIGYELMEZTETÉS: Ahhoz, hogy az alaplap sérülését elkerülje, vegye ki a fő akkumulátort (lásd: [Az akkumulátor eltávolítása](file:///C:/data/systems/studio1747/hu/sm/removeba.htm#wp1185372)) mielőtt a számítógép belsejében dolgozni kezd.**

# <span id="page-15-1"></span>**A középső vezérlő burkolat eltávolítása**

- 1. Kövesse a következő fejezet utasításait: Miel[őtt hozzákezdene](file:///C:/data/systems/studio1747/hu/sm/before.htm#wp1435071).
- 2. Távolítsa el az akkumulátort (lásd: [Az akkumulátor eltávolítása](file:///C:/data/systems/studio1747/hu/sm/removeba.htm#wp1185372)).
- 3. Távolítsa el a középső vezérlő borítót a számítógép aljához rögzítő csavart.

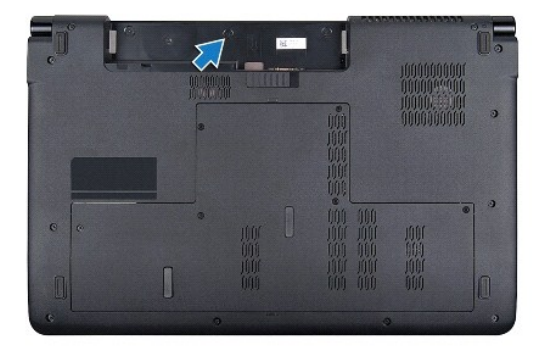

- 4. Fordítsa fel a számítőgépet és nyissa ki a kijelzőt amennyire csak kinyílik.
- 5. Emelje ki a középső vezérlő burkolatot egy műanyag vonalzó segítségével a számítógép hátoldala felől indulva.
- 6. Engedjük felfelé menni a középső vezérlő borítót.

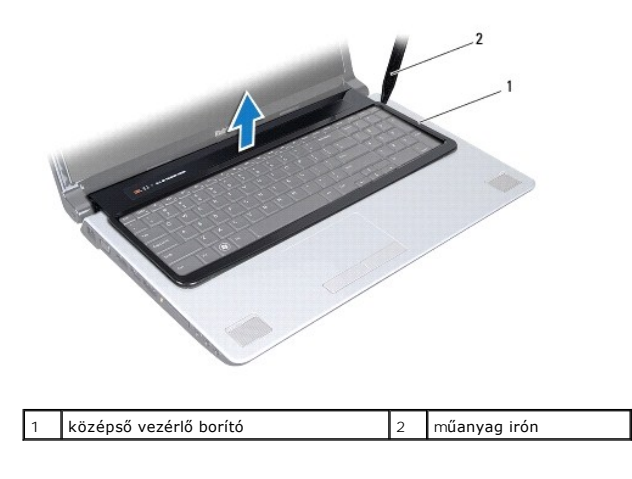

# <span id="page-16-1"></span><span id="page-16-0"></span>**A középső vezérlő borító visszahelyezése**

- 1. Kövesse a következő fejezet utasításait: Miel[őtt hozzákezdene](file:///C:/data/systems/studio1747/hu/sm/before.htm#wp1435071).
- 2. A középső vezérlő borítón található füleket illessze a csuklótámasz réseibe, és a borítót pattintsa a helyére.
- 3. Fordítsa meg a számítógépet és tegye vissza a csavarokat amelyek a középső vezérlő burkolatot rögzítik.
- 4. Helyezze vissza az akkumulátort (lásd: [Az akkumulátor visszahelyezése](file:///C:/data/systems/studio1747/hu/sm/removeba.htm#wp1185330)).

#### <span id="page-17-0"></span> **Gombelem**

**Dell Studio™ 1745/1747 Szervizelési kézikönyv** 

- [A gombelem eltávolítása](#page-17-1)
- [A gombelem visszahelyezése](#page-17-2)
- VIGYAZAT! A számítógép belsejében végzett munka előtt olvassa el figyelmesen a számítógéphez mellékelt biztonsági tudnivalókat. Bővebb<br>biztonsági útmutatásokért lásd a Szabályozási megfelelőség honlapját a www.dell.com/reg
- **FIGYELMEZTETÉS: A számítógépen csak hivatalos szakember végezhet javításokat. A Dell™ engedélye nélkül végzett szerviztevékenységre a garanciavállalás nem vonatkozik.**
- FIGYELMEZTETES: Az elektrosztatikus kisülés elkerülése érdekében, földelje magát csuklóra erősíthető földelőkábellel vagy úgy, hogy<br>rendszeresen festetlen fém felülethez ér (például a számítógép csatlakozóihoz).
- **FIGYELMEZTETÉS: Ahhoz, hogy az alaplap sérülését elkerülje, vegye ki a fő akkumulátort (lásd: [Az akkumulátor eltávolítása](file:///C:/data/systems/studio1747/hu/sm/removeba.htm#wp1185372)) mielőtt a számítógép belsejében dolgozni kezd.**

### <span id="page-17-1"></span>**A gombelem eltávolítása**

- 1. Kövesse a következő fejezet utasításait: Miel[őtt hozzákezdene](file:///C:/data/systems/studio1747/hu/sm/before.htm#wp1435071).
- 2. Távolítsa el az akkumulátort (lásd: [Az akkumulátor eltávolítása](file:///C:/data/systems/studio1747/hu/sm/removeba.htm#wp1185372)).
- 3. Távolítsa el az alap burkolatot (lásd: [Az alap burkolat eltávolítása](file:///C:/data/systems/studio1747/hu/sm/base.htm#wp1226989)).
- 4. A gombelem kábelét csatlakoztassa le az alaplapi csatlakozójáról.
- 5. Egy lapos műanyag pálca használatával a gombelemet fejtse le a számítógép alapjáról.

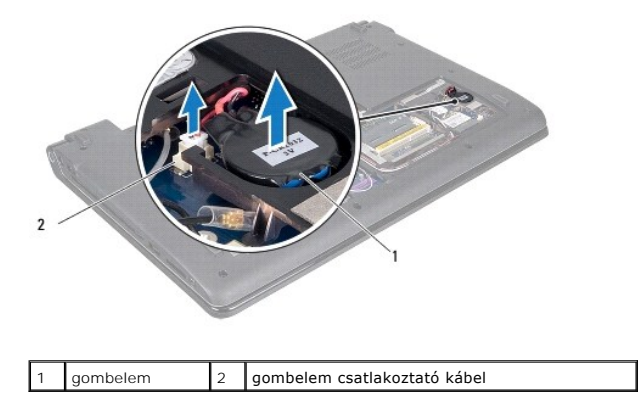

### <span id="page-17-2"></span>**A gombelem visszahelyezése**

- 1. Kövesse a következő fejezet utasításait: Miel[őtt hozzákezdene](file:///C:/data/systems/studio1747/hu/sm/before.htm#wp1435071).
- 2. Helyezze vissza a gombelemet a számítógép aljáral.
- 3. A gombelem kábelét csatlakoztassa az alaplapi csatlakozójára.
- 4. Helyezze vissza az alsó burkolatot (lásd: [Az alap burkolat visszahelyezése](file:///C:/data/systems/studio1747/hu/sm/base.htm#wp1217063)).
- 5. Helyezze vissza az akkumulátort (lásd: [Az akkumulátor visszahelyezése](file:///C:/data/systems/studio1747/hu/sm/removeba.htm#wp1185330)).

## <span id="page-18-0"></span> **Processzor modul**

**Dell Studio™ 1745/1747 Szervizelési kézikönyv** 

- **A processzor modul eltávolítása**
- A processzor-modul cseréje
- VIGYAZAT! A számítógép belsejében végzett munka előtt olvassa el figyelmesen a számítógéphez mellékelt biztonsági tudnivalókat. Bővebb<br>biztonsági útmutatásokért lásd a Szabályozási megfelelőség honlapját a www.dell.com/reg
- **FIGYELMEZTETÉS: A számítógépen csak hivatalos szakember végezhet javításokat. A Dell™ engedélye nélkül végzett szerviztevékenységre a garanciavállalás nem vonatkozik.**
- FIGYELMEZTETES: Az elektrosztatikus kisülés elkerülése érdekében, földelje magát csuklóra erősíthető földelőkábellel vagy úgy, hogy<br>rendszeresen festetlen fém felülethez ér (például a számítógép csatlakozóihoz).
- FIGYELMEZTETES: Ahhoz, hogy elkerülje a ZIF-foglalat és a processzor közötti szaggatott kapcsolatot a processzor kivételekor vagy<br>behelyezésekor, nyomja meg finoman a processzor közepét, miközben a rögzítőcsavart elfordítj
- **FIGYELMEZTETÉS: A processzor károsodásának elkerülése érdekében úgy tartsuk a csavarhúzót, hogy merőleges legyen a csavarhúzóra, amikor elforgatja a bütykös csavart.**
- **FIGYELMEZTETÉS: Ahhoz, hogy az alaplap sérülését elkerülje, vegye ki a fő akkumulátort (lásd: [Az akkumulátor eltávolítása](file:///C:/data/systems/studio1747/hu/sm/removeba.htm#wp1185372)) mielőtt a számítógép belsejében dolgozni kezd.**

### <span id="page-18-1"></span>**A processzor modul eltávolítása**

- 1. Kövesse a következő fejezet utasításait: Miel[őtt hozzákezdene](file:///C:/data/systems/studio1747/hu/sm/before.htm#wp1435071)
- 2. Távolítsa el a központi processzor hűtőbordáját (lásd: [A központi processzor hű](file:///C:/data/systems/studio1747/hu/sm/cpucool.htm#wp1133711)tőbordájának eltávolítása).
- 3. A ZIF-foglalat meglazításához használjon egy kis lapos csavarhúzót és fordítsa a ZIF-foglalat csavarját balra amíg megáll.

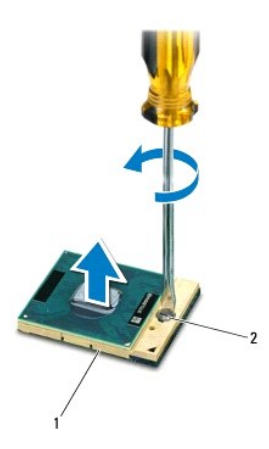

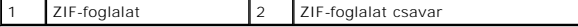

FIGYELMEZTETES: Ahhoz hogy a legjobb hűtést biztosítsa a processzornak, ne érintse meg a hőátadó felületet a processzorhűtő egységen. A<br>bőrön levő olajok csökkenthetik a hőátadó képességet.

**FIGYELMEZTETÉS: Mikor eltávolítja a processzor-modult, húzza egyenesen felfele. Legyen óvatos, ne hajlítsa el a processzor-modul lábait.**

4. Emelje ki a processzor-modult a ZIF-foglalatból.

### <span id="page-18-2"></span>**A processzor-modul cseréje**

**MEGJEGYZES:** Ha új processzort telepít, akkor kap egy új hűtőt, amely tartalmaz egy hűtőpadot, vagy pedig kap egy új hűtőpadot a helyes telepítést<br>illusztráló dokumentációval együtt.

- 1. Kövesse a következő fejezet utasításait: Miel[őtt hozzákezdene](file:///C:/data/systems/studio1747/hu/sm/before.htm#wp1435071).
- 2. Állítsa a processzor modul 1-es láb sarkát egy vonalba a ZIF-foglalat 1-es láb sarkával, majd helyezze be a processzort.

**MEGJEGYZÉS:** A processzor 1-es láb sarkán van egy háromszög ami egyezik a ZIF-foglalat 1-es láb sarkán található háromszöggel.

Ha a processzor helyesen van behelyezve, mind a négy sarka egy magasságban van. Ha egy vagy több sarok magasabban van mint a többi, a modul nincs helyesen behelyezve.

- **FIGYELMEZTETÉS: A processzor károsodásának elkerülése érdekében a bütykös csavar elforgatásakor tartsa a csavarhúzót a processzorra merőlegesen.**
- 3. Szorítsa meg a ZIF-foglalatot a csavar jobbra forgatásával, hogy a processzort rögzítse az alaplapon.
- 4. Helyezze vissza a központi processzor hűtőbordáját (lásd: A központi processzor hűt[őbordájának visszahelyezése](file:///C:/data/systems/studio1747/hu/sm/cpucool.htm#wp1122720)).

#### <span id="page-20-0"></span> **Processzor hűtőborda Dell Studio™ 1745/1747 Szervizelési kézikönyv**

- [Központi processzor hű](#page-20-1)tőbordája
- **[Grafikus processzor h](#page-21-0)űtőborda**
- VIGYAZAT! A számítógép belsejében végzett munka előtt olvassa el figyelmesen a számítógéphez mellékelt biztonsági tudnivalókat. Bővebb<br>biztonsági útmutatásokért lásd a Szabályozási megfelelőség honlapját a www.dell.com/reg
- **VIGYÁZAT! Ha a processzor hűtőbordáját akkor távolítja el a számítógépből, amikor az meleg, ne érjen a processzor hűtőbordáját burkoló anyaghoz.**
- **FIGYELMEZTETÉS: A számítógépen csak hivatalos szakember végezhet javításokat. A Dell™ engedélye nélkül végzett szerviztevékenységre a garanciavállalás nem vonatkozik.**
- FIGYELMEZTETÉS: Az elektrosztatikus kisülés elkerülése érdekében, földelje magát csuklóra erősíthető földelőkábellel vagy úgy, hogy<br>rendszeresen festetlen fém felülethez ér (például a számítógép csatlakozóihoz).
- **FIGYELMEZTETÉS: Ahhoz, hogy az alaplap sérülését elkerülje, vegye ki a fő akkumulátort (lásd: [Az akkumulátor eltávolítása](file:///C:/data/systems/studio1747/hu/sm/removeba.htm#wp1185372)) mielőtt a számítógép belsejében dolgozni kezd.**

## <span id="page-20-1"></span>**Központi processzor hűtőbordája**

### **A központi processzor hűtőbordájának eltávolítása**

- 1. Kövesse a következő fejezet utasításait: Miel[őtt hozzákezdene](file:///C:/data/systems/studio1747/hu/sm/before.htm#wp1435071).
- 2. Távolítsa el az akkumulátort (lásd: [Az akkumulátor eltávolítása](file:///C:/data/systems/studio1747/hu/sm/removeba.htm#wp1185372)).
- 3. Kövesse az utasításokat [lépés 2](file:///C:/data/systems/studio1747/hu/sm/sysboard.htm#wp1039016) [lépés 20](file:///C:/data/systems/studio1747/hu/sm/sysboard.htm#wp1037837) között itt: [Az alaplap kiszerelése](file:///C:/data/systems/studio1747/hu/sm/sysboard.htm#wp1032066).
- 4. Egymás után (a processzor hűtőbordáján jelölt sorrendben), lazítsa ki a processzor hűtőbordáját az alaplaphoz rögzítő négy csavart.
- 5. Emelje le a központi processzor hűtőbordáját az alaplapról.

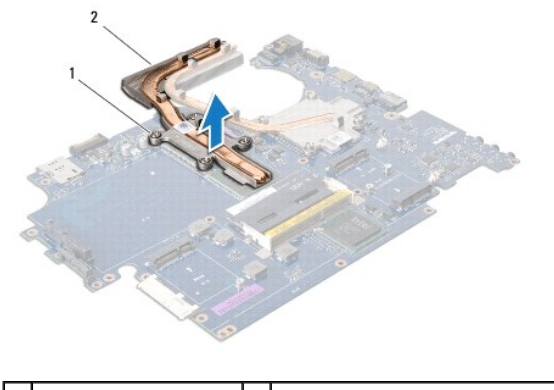

1 rögzítő csavarok (4) 2 központi processzor hűtőbordája

## **A központi processzor hűtőbordájának visszahelyezése**

**MEGJEGYZÉS:** Ez a művelet azt feltételezi, hogy már eltávolította a központi processzor hűtőbordáját, és készen áll annak cseréjére.

- 1. Kövesse a következő fejezet utasításait: Miel[őtt hozzákezdene](file:///C:/data/systems/studio1747/hu/sm/before.htm#wp1435071).
- 2. Helyezze a központi processzor hűtőbordáját az alaplapra.
- 3. A központi processzor hűtőbordálán lévő négy csavart illessze az alaplapon lévő csavarlyukakhoz, és sorrendben húzza meg azokat (a sorrend jelezve van a processzor hűtőbordáján).
- <span id="page-21-1"></span>4. Kövesse az utasításokat [lépés 5](file:///C:/data/systems/studio1747/hu/sm/sysboard.htm#wp1037898) - [lépés 21](file:///C:/data/systems/studio1747/hu/sm/sysboard.htm#wp1038096) között itt: [Az alaplap visszahelyezése](file:///C:/data/systems/studio1747/hu/sm/sysboard.htm#wp1027497).
- 5. Helyezze vissza az akkumulátort (lásd: [Az akkumulátor visszahelyezése](file:///C:/data/systems/studio1747/hu/sm/removeba.htm#wp1185330)).

### <span id="page-21-0"></span>**Grafikus processzor hűtőborda**

### **A grafikus processzor hűtőbordájának eltávolítása**

- 1. Kövesse a következő fejezet utasításait: Miel[őtt hozzákezdene](file:///C:/data/systems/studio1747/hu/sm/before.htm#wp1435071).
- 2. Távolítsa el az akkumulátort (lásd: [Az akkumulátor eltávolítása](file:///C:/data/systems/studio1747/hu/sm/removeba.htm#wp1185372)).
- 3. Kövesse az utasításokat [lépés 2](file:///C:/data/systems/studio1747/hu/sm/sysboard.htm#wp1039016)  [lépés 20](file:///C:/data/systems/studio1747/hu/sm/sysboard.htm#wp1037837) között itt: [Az alaplap kiszerelése](file:///C:/data/systems/studio1747/hu/sm/sysboard.htm#wp1032066).
- 4. Egymás után (a processzor hűtőbordáján jelölt sorrendben), lazítsa ki a processzor hűtőbordáját az alaplaphoz rögzítő négy csavart.
- 5. Emelje le a grafikus processzor hűtőbordáját az alaplapról.

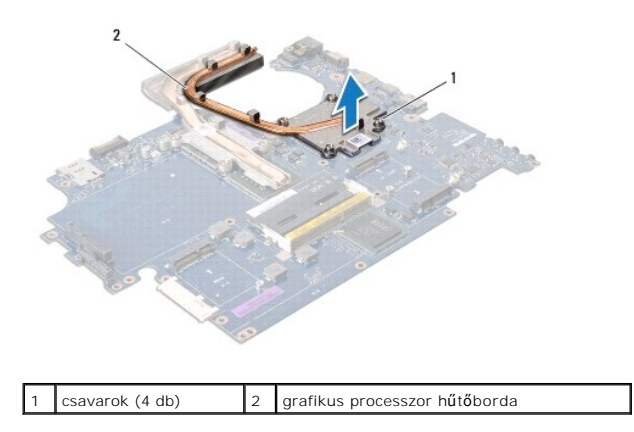

### **A grafikus processzor hűtőbordájának visszahelyezése**

**MEGJEGYZÉS:** Ez a művelet azt feltételezi, hogy már eltávolította a grafikus processzor hűtőbordáját, és készen áll annak cseréjére.

- 1. Kövesse a következő fejezet utasításait: Miel[őtt hozzákezdene](file:///C:/data/systems/studio1747/hu/sm/before.htm#wp1435071).
- 2. Helyezze a grafikus processzor hűtőbordáját az alaplapra.
- 3. A grafikus processzor hűtőbordálán lévő négy csavart illessze az alaplapon lévő csavarlyukakhoz, és sorrendben húzza meg azokat (a sorrend jelezve van a processzor hűtőbordáján).
- 4. Kövesse az utasításokat [lépés 5](file:///C:/data/systems/studio1747/hu/sm/sysboard.htm#wp1037898) [lépés 21](file:///C:/data/systems/studio1747/hu/sm/sysboard.htm#wp1038096) között itt: [Az alaplap visszahelyezése](file:///C:/data/systems/studio1747/hu/sm/sysboard.htm#wp1027497).
- 5. Helyezze vissza az akkumulátort (lásd: [Az akkumulátor visszahelyezése](file:///C:/data/systems/studio1747/hu/sm/removeba.htm#wp1185330)).

### <span id="page-22-0"></span> **Képernyő**

**Dell Studio™ 1745/1747 Szervizelési kézikönyv** 

- Kijelz[ő egység](#page-22-1)
- **O** [Kijelz](#page-24-0)őelőlap
- Kijelző panel
- A kijelz[őpanel kábele](#page-26-0)
- VIGYAZAT! A számítógép belsejében végzett munka előtt olvassa el figyelmesen a számítógéphez mellékelt biztonsági tudnivalókat. Bővebb<br>biztonsági útmutatásokért lásd a Szabályozási megfelelőség honlapját a www.dell.com/reg
- **FIGYELMEZTETÉS: A számítógépen csak hivatalos szakember végezhet javításokat. A Dell™ engedélye nélkül végzett szerviztevékenységre a garanciavállalás nem vonatkozik.**
- FIGYELMEZTETES: Az elektrosztatikus kisülés elkerülése érdekében, földelje magát csuklóra erősíthető földelőkábellel vagy úgy, hogy<br>rendszeresen festetlen fém felülethez ér (például a számítógép csatlakozóihoz).
- **FIGYELMEZTETÉS: Ahhoz, hogy az alaplap sérülését elkerülje, vegye ki a fő akkumulátort (lásd: [Az akkumulátor eltávolítása](file:///C:/data/systems/studio1747/hu/sm/removeba.htm#wp1185372)) mielőtt a számítógép belsejében dolgozni kezd.**

## <span id="page-22-1"></span>**Kijelző egység**

## <span id="page-22-2"></span>**A kijelző kiszerelése**

- 1. Kövesse a következő fejezet utasításait: Miel[őtt hozzákezdene](file:///C:/data/systems/studio1747/hu/sm/before.htm#wp1435071).
- 2. Távolítsa el az akkumulátort (lásd: [Az akkumulátor eltávolítása](file:///C:/data/systems/studio1747/hu/sm/removeba.htm#wp1185372)).
- 3. Távolítsa el az alap burkolatot (lásd: [Az alap burkolat eltávolítása](file:///C:/data/systems/studio1747/hu/sm/base.htm#wp1226989)).
- 4. Húzza le az antennakábeleket a Mini-Card kártyá(k)ról. (lásd: A Mini-[Card eltávolítása](file:///C:/data/systems/studio1747/hu/sm/minicard.htm#wp1181758)).
- 5. Csatlakoztassa le a mélysugárzó szerelvény kábelét az alaplapi csatlakozójáról (lásd: [A kéztámasz eltávolítása](file:///C:/data/systems/studio1747/hu/sm/palmrest.htm#wp1044787))
- 6. Távolítsa el a két csavart a számítógép aljából.

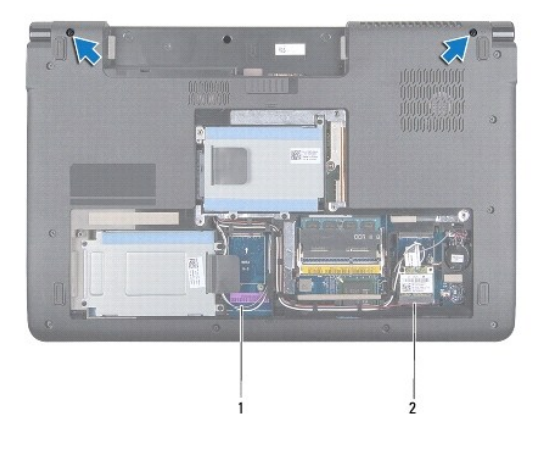

 $\begin{vmatrix} 1 \end{vmatrix}$ antenna kábelek  $\begin{vmatrix} 2 \end{vmatrix}$ mélysugárzó szerelvény kábele

- 7. Távolítsa el a középső vezérlő borítót (lásd: **[A középső vezérlő burkolat eltávolítása](file:///C:/data/systems/studio1747/hu/sm/centrcnt.htm#wp1179905)**).
- 8. Távolítsa el a billentyűzetet (lásd: A billenty[űzet eltávolítása](file:///C:/data/systems/studio1747/hu/sm/keyboard.htm#wp1184546)).
- 9. Távolítsa el a médiavezérlő lapot (lásd: [A médiavezérlő kártya eltávolítása](file:///C:/data/systems/studio1747/hu/sm/mediaboa.htm#wp1044398)).
- 10. Távolítsa el a csavart, amely a kjielző kábelt a számítógép aljához rögzíti.

<span id="page-23-0"></span>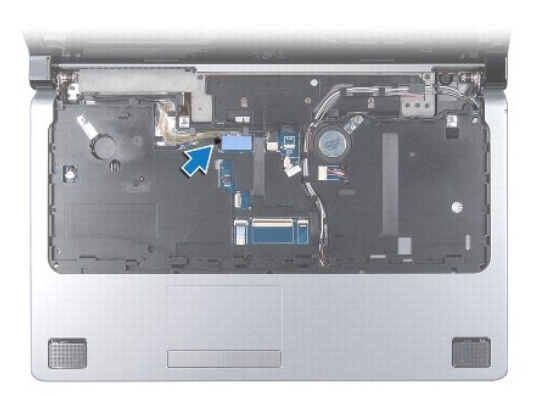

- 11. Csatlakoztassa le a kijelző kábelt, a kamera kábelt és a bekapcsológomb kábelét az alaplapi csatlakozóikról.
- 12. Jegyezze fel az antenna kável és a mélysugárzó kábel útvonalát, majd vegye ki a kábelvezetőkből, és húzza át a nyíláson.
- 13. Jegyezze fel a kijelző kábel, a főkapcsoló kábel és a kamera kábel útvonalát, majd vegye ki azokat a kábelvezetőikből.
- 14. Távolítsa el a kijelzőt a számítógép aljához rögzítő négy csavart (oldalanként kettő).
- 15. Emelje ki a képernyő szerelvényt a számítógép aljából.

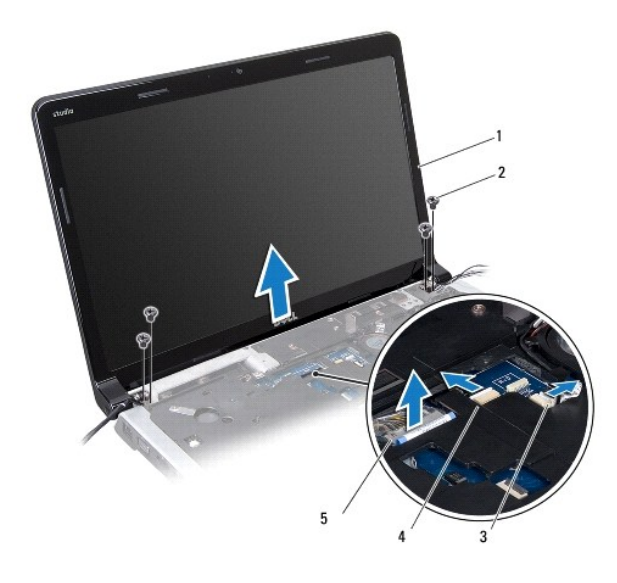

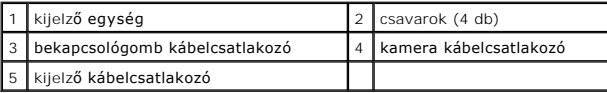

## <span id="page-23-1"></span>**A kijelzőegység cseréje**

- 1. Kövesse a következő fejezet utasításait: Miel[őtt hozzákezdene](file:///C:/data/systems/studio1747/hu/sm/before.htm#wp1435071).
- 2. Helyezze a kijelzőegységet a helyére, és tegye vissza a kijelzőt a számítógép alapjához rögzítő négy csavart (oldalanként kettő).
- 3. Az antenna kábelét és a mélysugárzó kábelét vezesse át a nyílásaikon, és helyezze vissza a kábelvezetőikbe.
- 4. A kijelző kábelt, a főkapcsoló kábelt és a kamera kábelt helyezze vissza a kábelvezetőikbe.
- <span id="page-24-2"></span>5. Csatlakoztassa a kijelző kábelt, a kamera kábelt és a bekapcsológomb kábelét az alaplapi csatlakozóikra.
- 6. Helyezze vissza a csavart, amely a kjielző kábelt a számítógép aljához rögzíti.
- 7. Helyezze vissza a médiavezérlő lapot (lásd: **[A médiavezérlő kártya visszahelyezése](file:///C:/data/systems/studio1747/hu/sm/mediaboa.htm#wp1048583)**).
- 8. Helyezze vissza a billentyűzetet (lásd: A billenty[űzet visszahelyezése](file:///C:/data/systems/studio1747/hu/sm/keyboard.htm#wp1179994)).
- 9. Helyezze vissza a középső vezérlő borítót (lásd: [A középső vezérlő borító visszahelyezése](file:///C:/data/systems/studio1747/hu/sm/centrcnt.htm#wp1186498)).
- 10. Helyezze vissza a két csavart a számítógép aljába.
- 11. Csatlakoztassa a mélysugárzó szerelvény kábelét az alaplapi csatlakozójára.
- 12. Csatlakoztassa az antennakábeleket a Mini-Card kártyá(k)ra. (lásd: A Mini-[Card visszahelyezés](file:///C:/data/systems/studio1747/hu/sm/minicard.htm#wp1181828)).
- 13. Helyezze vissza az alsó burkolatot (lásd: [Az alap burkolat visszahelyezése](file:///C:/data/systems/studio1747/hu/sm/base.htm#wp1217063)).
- 14. Helyezze vissza az akkumulátort (lásd: [Az akkumulátor visszahelyezése](file:///C:/data/systems/studio1747/hu/sm/removeba.htm#wp1185330)).

# <span id="page-24-0"></span>**Kijelzőelőlap**

### <span id="page-24-1"></span>**A kijelzőelőlap eltávolítása**

**FIGYELMEZTETÉS: A kijelzőelőlap nagyon törékeny. Óvatosan távolítsa el, nehogy megsérüljön.**

- 1. Kövesse a következő fejezet utasításait: Miel[őtt hozzákezdene](file:///C:/data/systems/studio1747/hu/sm/before.htm#wp1435071).
- 2. Távolítsa el a kijelzőt (lásd: A kijelz[ő kiszerelése](#page-22-2)).
- 3. Ujjbeggyel óvatosan hajlítsa fel a kijelzőelőlap belső széleit.
- 4. Távolítsa el a kijelzőelőlapot.

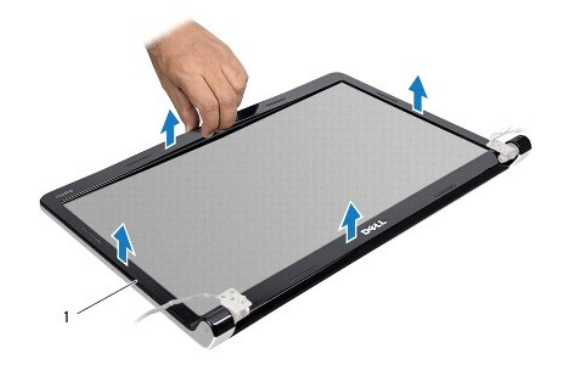

kijelző előlap

## <span id="page-24-3"></span>**A képernyőelőlap visszahelyezése**

- 1. Kövesse a következő fejezet utasításait: Miel[őtt hozzákezdene](file:///C:/data/systems/studio1747/hu/sm/before.htm#wp1435071).
- 2. Igazítsa vissza az előlapot a kijelzőpanelre, és finoman pattintsa a helyére.
- 3. Helyezze vissza a kijelzőt (lásd: A kijelz[őegység cseréje](#page-23-1)).

## <span id="page-25-1"></span><span id="page-25-0"></span>**Kijelző panel**

### <span id="page-25-2"></span>**Kijelző panel eltávolítása**

- 1. Kövesse a következő fejezet utasításait: Miel[őtt hozzákezdene](file:///C:/data/systems/studio1747/hu/sm/before.htm#wp1435071).
- 2. Távolítsa el a kijelzőt (lásd: **A kijelz[ő kiszerelése](#page-22-2)**).
- 3. Távolítsa el a kijelzőelőlapot (lásd: **A kijelzőel[őlap eltávolítása](#page-24-1)**).
- 4. Távolítsa el a nyolc csavart amelyek a kijelző paneljét a kijelző fedőlapjához rögzítik.

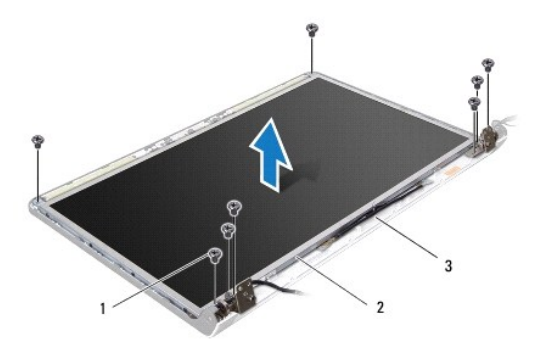

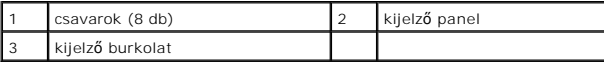

5. Távolítsa el az antenna kábeleket, a főkapcsoló kábelt és a kijelző kábelt a csuklópálnt reteszekből.

6. Válassza le a kamerakábelt a kamera áramköri lapjának csatlakozójáról (lásd: [A kamera eltávolítása](file:///C:/data/systems/studio1747/hu/sm/camera.htm#wp1126927)).

- 7. Emelje ki a kijelző panelt a kijelző fedőlapból.
- 8. Távolítsa el a nyolc csavart (négy mindkét oldalon), amelyek a kijelzőpanel keretét a kijelzőpanelhez rögzítik.

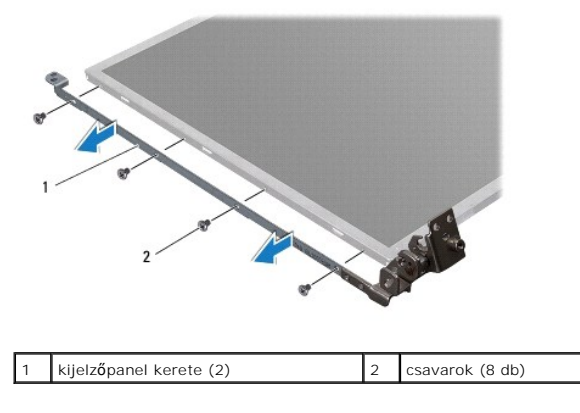

## <span id="page-25-3"></span>**A kijelző panel visszahelyezése**

- 1. Kövesse a következő fejezet utasításait: Miel[őtt hozzákezdene](file:///C:/data/systems/studio1747/hu/sm/before.htm#wp1435071).
- 2. Helyezze vissza a nyolc csavart (négy mindkét oldalon), amelyek a kijelzőpanel keretét a kijelzőpanelhez rögzítik.
- 3. Csatlakoztassa a kamera kábelét a kamera áramköri lap csatlakozójához (lásd: [A kamera cseréje](file:///C:/data/systems/studio1747/hu/sm/camera.htm#wp1105539)).
- 4. Állítsa egy vonalba a kijelzőpanelen található csavarnyílásokat és a kijelzőburkolaton található nyílásokat.
- 5. Helyezze vissza a nyolc csavart amelyek a kijelző paneljét a kijelző fedőlapjához rögzítik.
- 6. Helyezze vissza az antenna kábeleket, a főkapcsoló kábelt és a kijelző kábelt a csuklópálnt reteszekbe.
- 7. Helyezze vissza a kijelzőelőlapot (lásd: A képernyőel[őlap visszahelyezése](#page-24-3)).
- 8. Helyezze vissza a kijelzőt (lásd: A kijelz[őegység cseréje](#page-23-1)).

## <span id="page-26-0"></span>**A kijelzőpanel kábele**

### **Kijelzőpanel kábelének eltávolítása**

- 1. Kövesse a következő fejezet utasításait: Miel[őtt hozzákezdene](file:///C:/data/systems/studio1747/hu/sm/before.htm#wp1435071).
- 2. Távolítsa el a kijelzőt (lásd: A kijelz[ő kiszerelése](#page-22-2)).
- 3. Távolítsa el a kijelzőelőlapot (lásd: A kijelzőel[őlap eltávolítása](#page-24-1)).
- 4. Távolítsa el a kijelzőpanelt (lásd: Kijelz[ő panel eltávolítása](#page-25-2)).
- 5. Fordítsa meg a kijelzőpanelt, és helyezze egy tiszta felületre.
- 6. Emelje meg a kijelző kábelét a kijelző lap csatlakozóhoz rögzítő szalagot, és húzza ki a kijelző kábelét.

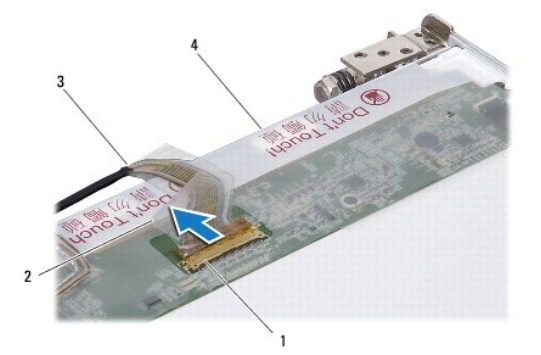

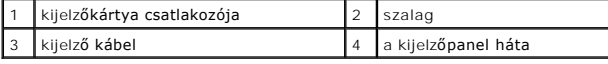

### **Kijelzőpanel kábelének visszahelyezése**

- 1. Kövesse a következő fejezet utasításait: Miel[őtt hozzákezdene](file:///C:/data/systems/studio1747/hu/sm/before.htm#wp1435071).
- 2. A kijelző kábelét csatlakoztassa a kijelző lap csatlakozójához, és rögzítse a szalaggal.
- 3. Helyezze vissza a kijelzőpanelt (lásd: A kijelz[ő panel visszahelyezése](#page-25-3)).
- 4. Helyezze vissza a kijelzőelőlapot (lásd: A képernyőel[őlap visszahelyezése](#page-24-3)).
- 5. Helyezze vissza a kijelzőt (lásd: A kijelz[őegység cseréje](#page-23-1)).

### <span id="page-27-0"></span> **Hűtőventilátor**

**Dell Studio™ 1745/1747 Szervizelési kézikönyv** 

- A hűt[őventilátor eltávolítása](#page-27-1)
- A hűt[őventilátor visszahelyezése](#page-27-2)
- VIGYAZAT! A számítógép belsejében végzett munka előtt olvassa el figyelmesen a számítógéphez mellékelt biztonsági tudnivalókat. Bővebb<br>biztonsági útmutatásokért lásd a Szabályozási megfelelőség honlapját a www.dell.com/reg
- **FIGYELMEZTETÉS: A számítógépen csak hivatalos szakember végezhet javításokat. A Dell™ engedélye nélkül végzett szerviztevékenységre a garanciavállalás nem vonatkozik.**
- FIGYELMEZTETES: Az elektrosztatikus kisülés elkerülése érdekében, földelje magát csuklóra erősíthető földelőkábellel vagy úgy, hogy<br>rendszeresen festetlen fém felülethez ér (például a számítógép csatlakozóihoz).
- **FIGYELMEZTETÉS: Ahhoz, hogy az alaplap sérülését elkerülje, vegye ki a fő akkumulátort (lásd: [Az akkumulátor eltávolítása](file:///C:/data/systems/studio1747/hu/sm/removeba.htm#wp1185372)) mielőtt a számítógép belsejében dolgozni kezd.**

### <span id="page-27-1"></span>**A hűtőventilátor eltávolítása**

- 1. Kövesse az Miel[őtt hozzákezdene](file:///C:/data/systems/studio1747/hu/sm/before.htm#wp1435071) fejezetben leírt utasításokat.
- 2. Távolítsa el az akkumulátort (lásd: [Az akkumulátor eltávolítása](file:///C:/data/systems/studio1747/hu/sm/removeba.htm#wp1185372)).
- 3. Távolítsa el a középső vezérlő borítót (lásd: **[A középső vezérlő burkolat eltávolítása](file:///C:/data/systems/studio1747/hu/sm/centrcnt.htm#wp1179905)**).
- 4. Távolítsa el a billentyűzetet (lásd: A billenty[űzet eltávolítása](file:///C:/data/systems/studio1747/hu/sm/keyboard.htm#wp1184546)).
- 5. Távolítsa el a médiavezérlő lapot (lásd: [A médiavezérlő kártya eltávolítása](file:///C:/data/systems/studio1747/hu/sm/mediaboa.htm#wp1044398)).
- 6. Távolítsa el a kéztámaszt (lásd: [A kéztámasz eltávolítása](file:///C:/data/systems/studio1747/hu/sm/palmrest.htm#wp1044787)).
- 7. Csatlakoztassa le a hűtőventilátor csatlakozóját az alaplapi csatlakozójáról.
- 8. Távolítsa el a hűtőventilátort a számítógép aljához rögzítő két csavart.
- 9. Emelje fel a ventilátort, a kábellel együtt, ki a szémítógép alapjából.

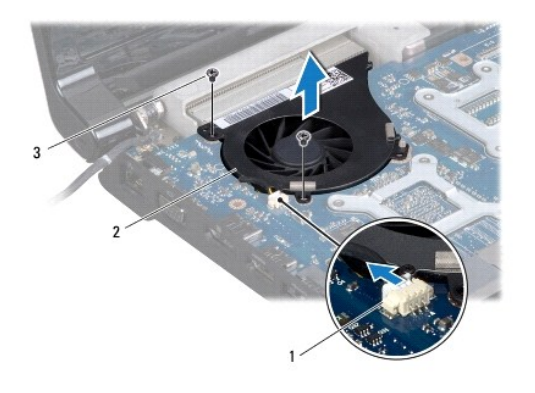

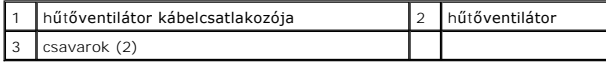

## <span id="page-27-2"></span>**A hűtőventilátor visszahelyezése**

1. Kövesse a következő fejezet utasításait: Miel[őtt hozzákezdene](file:///C:/data/systems/studio1747/hu/sm/before.htm#wp1435071).

- 2. A hűtőventilátort helyezze a számítógép alapjára, és helyezze vissza a két csavart, amely a hűtőventilátort rögzítie.
- 3. Csatlakoztassa a hűtőventilátor csatlakozóját az alaplapi csatlakozójára.
- 4. Helyezze vissza a kéztámaszt (lásd: [A kéztámasz visszahelyezése](file:///C:/data/systems/studio1747/hu/sm/palmrest.htm#wp1051018)).
- 5. Helyezze vissza a médiavezérlő lapot (lásd: <u>[A médiavezérlő kártya visszahelyezése](file:///C:/data/systems/studio1747/hu/sm/mediaboa.htm#wp1048583)</u>).
- 6. Helyezze vissza a billentyűzetet (lásd: A billenty[űzet visszahelyezése](file:///C:/data/systems/studio1747/hu/sm/keyboard.htm#wp1179994)).
- 7. Helyezze vissza a középső vezérlő borítót (lásd: [A középső vezérlő borító visszahelyezése](file:///C:/data/systems/studio1747/hu/sm/centrcnt.htm#wp1186498)).
- 8. Helyezze vissza az akkumulátort (lásd: [Az akkumulátor visszahelyezése](file:///C:/data/systems/studio1747/hu/sm/removeba.htm#wp1185330)).

#### <span id="page-29-0"></span> **Merevlemez-meghajtót(k) Dell Studio™ 1745/1747 Szervizelési kézikönyv**

- A merevlemez-[meghajtó\(k\) eltávolítása](#page-29-1)
- A merevlemez-[meghajtó\(k\) visszahelyezése](#page-31-0)
- VIGYAZAT! A számítógép belsejében végzett munka előtt olvassa el figyelmesen a számítógéphez mellékelt biztonsági tudnivalókat. Bővebb<br>biztonsági útmutatásokért lásd a Szabályozási megfelelőség honlapját a www.dell.com/reg
- **VIGYÁZAT! Ha olyankor távolítja el a merevlemez-meghajtót, amikor az meleg, ne érintse meg a merevlemez-meghajtó fémházát.**
- **FIGYELMEZTETÉS: A számítógépen csak hivatalos szakember végezhet javításokat. A Dell™ engedélye nélkül végzett szerviztevékenységre a garanciavállalás nem vonatkozik.**
- FIGYELMEZTETES: Az adatvesztés megelőzése érdekében a merevlemez-meghajtó kiszerelése előtt kapcsolja ki a számítógépet (lásd: <u>A</u><br><u>számítógép kikapcsolása</u>). Ne távolítsa el a merevlemez meghajtót ha a számítógép működik,
- FIGYELMEZTETES: Az elektrosztatikus kisülés elkerülése érdekében, földelje magát csuklóra erősíthető földelőkábellel vagy úgy, hogy<br>rendszeresen festetlen fém felülethez ér (például a számítógép csatlakozóihoz).
- **FIGYELMEZTETÉS: A merevlemez meghajtók rendkívül érzékenyek. Legyen óvatos a merevlemez meghajtók kezelésekor.**
- **FIGYELMEZTETÉS: Ahhoz, hogy az alaplap sérülését elkerülje, vegye ki a fő akkumulátort (lásd: [Az akkumulátor eltávolítása](file:///C:/data/systems/studio1747/hu/sm/removeba.htm#wp1185372)) mielőtt a számítógép belsejében dolgozni kezd.**
- **MEGJEGYZÉS:** A Dell nem vállal semmilyen kompatibilitási garanciát, és nem biztosít támogatást olyan merevlemez-meghajtókhoz, amelyeket nem a Delltől szerzett be.
- **MEGJEGYZÉS:** Ha más forrásból származó merevlemez meghajtót telepít, mint a Dell, az új meghajtóra operációs rendszert, illesztőprogramokat és alkalmazásokat kell telepítsen (lásd a *Dell Technoógia útmutatót*).

### <span id="page-29-1"></span>**A merevlemez-meghajtó(k) eltávolítása**

- 1. Kövesse a következő fejezet utasításait: Miel[őtt hozzákezdene](file:///C:/data/systems/studio1747/hu/sm/before.htm#wp1435071).
- 2. Távolítsa el az akkumulátort (lásd: [Az akkumulátor eltávolítása](file:///C:/data/systems/studio1747/hu/sm/removeba.htm#wp1185372)).
- 3. Távolítsa el az alap burkolatot (lásd: [Az alap burkolat eltávolítása](file:///C:/data/systems/studio1747/hu/sm/base.htm#wp1226989)).
- FIGYELMEZTETES: Ha a merevlemez-meghajtó nincs a számítógépben, tárolja azt antisztatikus csomagolásban (lásd a számítógéppel szállított<br>biztonsági útmutatásokban szereplő "Elektrosztatikus kisülés elleni védelem" c. fejez
- 4. A merevlemez-meghajtó(ka)t távolítsa el a számítógép alapjáról.
	- l Az 1 merevlemez esetében:
		- ¡ Távolítsa el a merevlemezt a számítógép aljához rögzítő négy csavart.
		- ¡ A húzófül használatával a merevlemez-meghajtót csúsztassa balra annak érdekében, hogy lecsatlakoztassa azt az alaplapi csatlakozójáról.
		- o A merevlemez-meghajtót emelje ki a számítógép aljából.

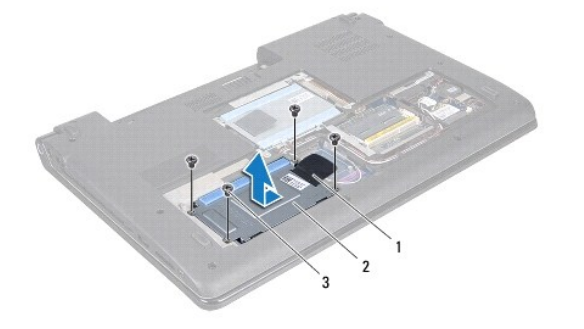

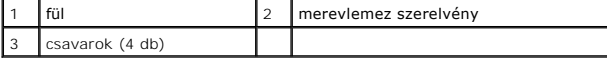

o Távolítsa el a négy csavart, amely a merevlemez-meghajtót a kerethez rögzíti.

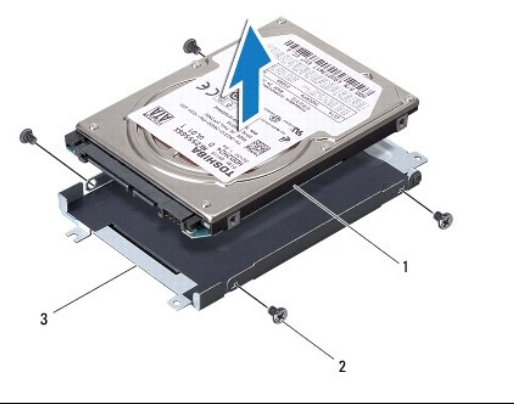

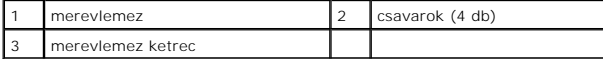

- l Az 2 merevlemez esetében:
	- ¡ Távolítsa el a merevlemezt a számítógép aljához rögzítő három csavart.
	- ¡ A húzófül használatával a merevlemez-meghajtót emelje meg annak érdekében, hogy lecsatlakoztassa azt az alaplapi csatlakozójáról.
	- o A merevlemez-meghajtót emelje ki a számítógép aljából.

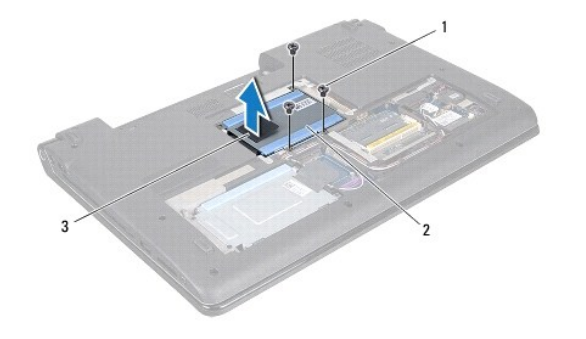

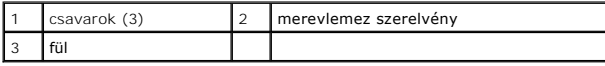

o Távolítsa el a négy csavart, amely a merevlemez-meghajtót a kerethez rögzíti.

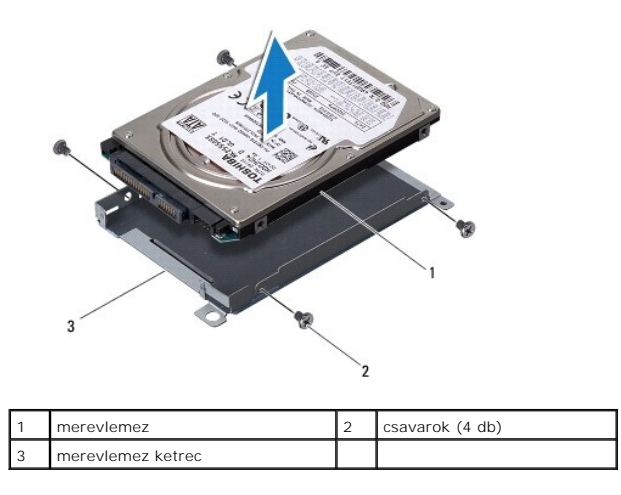

¡ Húzza ki a csatlakoztatót a merevlemez meghajtóról.

<span id="page-31-1"></span>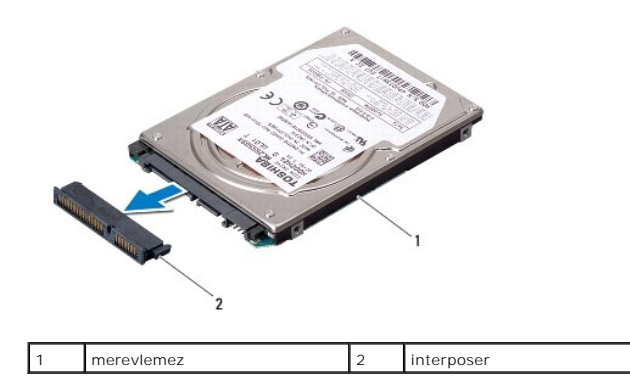

5. Emelje le a merevlemezt a merevlemez keretről.

## <span id="page-31-0"></span>**A merevlemez-meghajtó(k) visszahelyezése**

- 1. Kövesse a következő fejezet utasításait: Miel[őtt hozzákezdene](file:///C:/data/systems/studio1747/hu/sm/before.htm#wp1435071).
- 2. Vegye ki az új meghajtót a csomagolásból. A merevlemez későbbi tárolásához és szállításához őrizze meg a csomagolást.
- 3. A merevlemez-meghajtó(ka)t helyezze vissza a számítógép alapjára.
	- l Az 1 merevlemez esetében:
		- o Távolítsa el a négy csavart, amely a merevlemez-meghajtót a kerethez rögzíti.
		- o Helyezze a merevlemez-meghajtó szerelvényt a meghajtóházba.
		- $\circ$  A húzófül használatával a merevlemez-meghajtó szerelvényt csatlakoztassa vissza az alaplapi csatlakozójára.
		- ¡ Helyezze vissza a merevlemezt a számítógép aljához rögzítő négy csavart.
	- l Az 2 merevlemez esetében:

**FIGYELMEZTETÉS: Határozott és egyenletes nyomással csúsztassa a meghajtót a helyére. Túlzott erő alkalmazása esetén a csatlakozó sérülését okozhatja.**

- ¡ Csatlakoztassa a csatlakoztatót a merevlemezhez.
- ¡ Helyezze vissza a négy csavart, amely a merevlemez-meghajtót a kerethez rögzíti.
- o Helyezze a merevlemez-meghajtó szerelvényt a meghajtóházba.
- ¡ Illessze össze a merevlemez-meghajtó csatlakozóját az alaplapon lévő csatlakozókkal, és nyomja lefelé a merevlemez-meghajtót.
- ¡ Helyezze vissza a merevlemezt a számítógép aljához rögzítő három csavart.
- 4. Helyezze vissza az alsó burkolatot (lásd: [Az alap burkolat visszahelyezése](file:///C:/data/systems/studio1747/hu/sm/base.htm#wp1217063)).

FIGYELMEZTETES: Mielőtt bekapcsolná a számítógépet, helyezzen vissza minden csavart és győződjön meg, hogy nem maradt eltévedt csavar a<br>számítógép belsejében. Ezek károsíthatják a számítógépet.

- 5. Helyezze vissza az akkumulátort (lásd: [Az akkumulátor visszahelyezése](file:///C:/data/systems/studio1747/hu/sm/removeba.htm#wp1185330)).
- 6. Szükség szerint telepítse az operációs rendszert. Lásd a *Telepítési útmutató "*Az operációs rendszer helyreállítása" című részét.
- 7. Szükség szerint telepítse az illesztőprogramokat és segédprogramokat. Bővebb információkért lásd a *Dell Technology útmutatót*.

### <span id="page-32-0"></span> **Billentyűzet**

**Dell Studio™ 1745/1747 Szervizelési kézikönyv** 

- A billenty[űzet eltávolítása](#page-32-1)
- A billenty[űzet visszahelyezése](#page-33-1)
- VIGYAZAT! A számítógép belsejében végzett munka előtt olvassa el figyelmesen a számítógéphez mellékelt biztonsági tudnivalókat. Bővebb<br>biztonsági útmutatásokért lásd a Szabályozási megfelelőség honlapját a www.dell.com/reg
- **FIGYELMEZTETÉS: A számítógépen csak hivatalos szakember végezhet javításokat. A Dell™ engedélye nélkül végzett szerviztevékenységre a garanciavállalás nem vonatkozik.**
- FIGYELMEZTETES: Az elektrosztatikus kisülés elkerülése érdekében, földelje magát csuklóra erősíthető földelőkábellel vagy úgy, hogy<br>rendszeresen festetlen fém felülethez ér (például a számítógép csatlakozóihoz).
- **FIGYELMEZTETÉS: Ahhoz, hogy az alaplap sérülését elkerülje, vegye ki a fő akkumulátort (lásd: [Az akkumulátor eltávolítása](file:///C:/data/systems/studio1747/hu/sm/removeba.htm#wp1185372)) mielőtt a számítógép belsejében dolgozni kezd.**

## <span id="page-32-1"></span>**A billentyűzet eltávolítása**

- 1. Kövesse a következő fejezet utasításait: Miel[őtt hozzákezdene](file:///C:/data/systems/studio1747/hu/sm/before.htm#wp1435071).
- 2. Távolítsa el az akkumulátort (lásd: [Az akkumulátor eltávolítása](file:///C:/data/systems/studio1747/hu/sm/removeba.htm#wp1185372)).
- 3. Távolítsa el a középső vezérlő borítót (lásd: **[A középső vezérlő burkolat eltávolítása](file:///C:/data/systems/studio1747/hu/sm/centrcnt.htm#wp1179905)**)
- 4. Távolítsa el a négy csavart, amely a billentyűzetet rögzíti a csuklótámaszra.
- **FIGYELMEZTETÉS: A billentyűzet gombjai törékenyek, könnyen elmozdíthatók, visszahelyezésük pedig időigényes művelet. legyen óvatos a billentyűzet eltávolításakor és kezelésekor.**
- **FIGYELMEZTETÉS: Legyen különösen óvatos a billentyűzet eltávolításakor és kezelésekor. Nem megfelelő bánásmód esetén megkarcolhatja a kijelzőt.**
- 5. Emelje ki a billentyűzetet annyira, hogy a csuklótámasz szabaddá váljon.
- 6. Anélkül, hogy durván meghúzná, fordítsa meg a billentyűzetet, és helyezze rá a kéztámaszra.
- 7. Emelje meg a billentyűzet kábelét az alaplap csatlakozójához rögzítő reteszt, és távolítsa el a kábelt.
- 8. Emelje meg a háttérvilágítással rendelkező billentyűzet kábelét az alaplap csatlakozójához rögzítő reteszt, és távolítsa el a kábelt.
- 9. Emelje le a billentyűzetet a számítógépről.

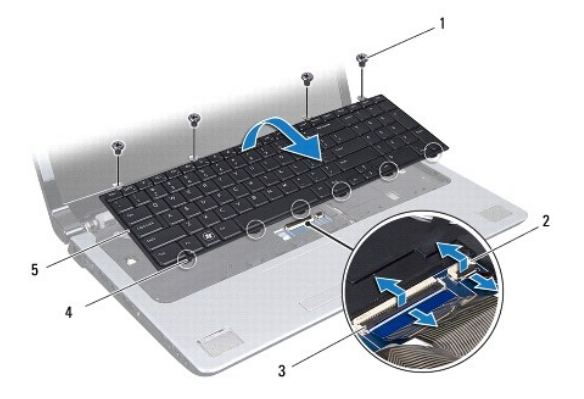

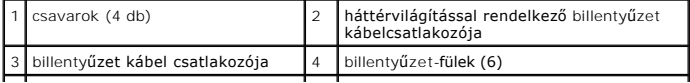

## <span id="page-33-1"></span><span id="page-33-0"></span>**A billentyűzet visszahelyezése**

- 1. Kövesse a következő fejezet utasításait: Miel[őtt hozzákezdene](file:///C:/data/systems/studio1747/hu/sm/before.htm#wp1435071).
- 2. Csúsztassa vissza a billentyűzetkábelt a billentyűzet alaplapi csatlakozójába. Nyomja meg a csatlakozó reteszt annak érdekében, hogy a csatlakozót rögzítse az alaplapra.
- 3. Csúsztassa vissza a billentyűzetkábelt a billentyűzet alaplapi csatlakozójába. Nyomja meg a csatlakozó reteszt annak érdekében, hogy a csatlakozót rögzítse az alaplapra.
- 4. Helyezze egy vonalba a billentyűzeten található hat fület és a csuklótámaszon található nyílásokat.
- 5. A billentyűzetet helyezze a csuklótámaszra.
- 6. Helyezze vissza a négy csavart, amely a billentyűzetet rögzíti a csuklótámaszra.
- 7. Helyezze vissza a középső vezérlő borítót (lásd: **A középső vezérlő borító visszahelyezése**).
- 8. Helyezze vissza az akkumulátort (lásd: [Az akkumulátor visszahelyezése](file:///C:/data/systems/studio1747/hu/sm/removeba.htm#wp1185330)).

# <span id="page-34-0"></span> **Médiavezérlő kártya**

**Dell Studio™ 1745/1747 Szervizelési kézikönyv** 

- [A médiavezérlő kártya eltávolítása](#page-34-1)
- **A médiavezérlő kártya visszahelyez**
- VIGYAZAT! A számítógép belsejében végzett munka előtt olvassa el figyelmesen a számítógéphez mellékelt biztonsági tudnivalókat. Bővebb<br>biztonsági útmutatásokért lásd a Szabályozási megfelelőség honlapját a www.dell.com/reg
- **FIGYELMEZTETÉS: A számítógépen csak hivatalos szakember végezhet javításokat. A Dell™ engedélye nélkül végzett szerviztevékenységre a garanciavállalás nem vonatkozik.**
- FIGYELMEZTETES: Az elektrosztatikus kisülés elkerülése érdekében, földelje magát csuklóra erősíthető földelőkábellel vagy úgy, hogy<br>rendszeresen festetlen fém felülethez ér (például a számítógép csatlakozóihoz).
- **FIGYELMEZTETÉS: Ahhoz, hogy az alaplap sérülését elkerülje, vegye ki a fő akkumulátort (lásd: [Az akkumulátor eltávolítása](file:///C:/data/systems/studio1747/hu/sm/removeba.htm#wp1185372)) mielőtt a számítógép belsejében dolgozni kezd.**

### <span id="page-34-1"></span>**A médiavezérlő kártya eltávolítása**

- 1. Kövesse a következő fejezet utasításait: Miel[őtt hozzákezdene](file:///C:/data/systems/studio1747/hu/sm/before.htm#wp1435071).
- 2. Távolítsa el az akkumulátort (lásd: [Az akkumulátor eltávolítása](file:///C:/data/systems/studio1747/hu/sm/removeba.htm#wp1185372)).
- 3. Távolítsa el a középső vezérlő borítót (lásd: **[A középső vezérlő burkolat eltávolítása](file:///C:/data/systems/studio1747/hu/sm/centrcnt.htm#wp1179905)**).
- 4. Távolítsa el a billentyűzetet (lásd: A billenty[űzet eltávolítása](file:///C:/data/systems/studio1747/hu/sm/keyboard.htm#wp1184546)).
- 5. Távolítsa el a három csavart amely rögzíti a médiavezérlő kártyát a számítógép aljához.
- 6. A csatlakozó retesz megemelésével oldja ki a médiavezérlő kártya csatlakozóját az alaplapról.
- 7. Emelje ki a médiavezérlő kártyát a számítógépből.

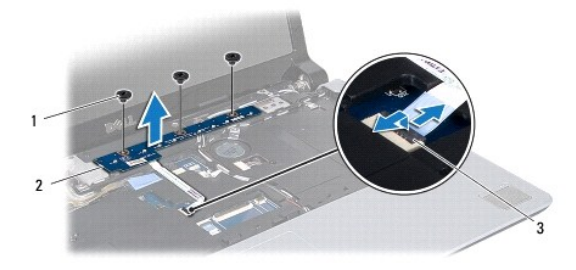

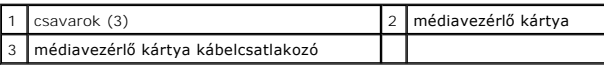

### <span id="page-34-2"></span>**A médiavezérlő kártya visszahelyezése**

- 1. Kövesse a következő fejezet utasításait: Miel[őtt hozzákezdene](file:///C:/data/systems/studio1747/hu/sm/before.htm#wp1435071).
- 2. Igazítsa a médiavezérlő kártyán lévő csavarhelyeket a számítógépházon található csavarhelyekhez.
- 3. Helyezze vissza a három csavart amely rögzíti a médiavezérlő kártyát a számítógép aljához.
- 4. A médiavezérlő kártya kábelét csúsztassa az alaplapon lévő csatlakozójába, és a csatlakozó rögzítéséhez nyomja le a csatlakozó reteszt.
- 5. Helyezze vissza a billentyűzetet (lásd: A billenty[űzet visszahelyezése](file:///C:/data/systems/studio1747/hu/sm/keyboard.htm#wp1179994)).
- 6. Helyezze vissza a középső vezérlő borítót (lásd: [A középső vezérlő borító visszahelyezése](file:///C:/data/systems/studio1747/hu/sm/centrcnt.htm#wp1186498)).
- 7. Helyezze vissza az akkumulátort (lásd: [Az akkumulátor visszahelyezése](file:///C:/data/systems/studio1747/hu/sm/removeba.htm#wp1185330)).

# <span id="page-36-0"></span> **Memóriamodul(ok)**

**Dell Studio™ 1745/1747 Szervizelési kézikönyv** 

- [Memóriamodul\(ok\) eltávolítása](#page-36-1)
- [Memóriamodul\(ok\) visszahelyezése](#page-36-2)
- VIGYAZAT! A számítógép belsejében végzett munka előtt olvassa el figyelmesen a számítógéphez mellékelt biztonsági tudnivalókat. Bővebb<br>biztonsági útmutatásokért lásd a Szabályozási megfelelőség honlapját a www.dell.com/reg
- **FIGYELMEZTETÉS: A számítógépen csak hivatalos szakember végezhet javításokat. A Dell™ engedélye nélkül végzett szerviztevékenységre a garanciavállalás nem vonatkozik.**
- FIGYELMEZTETES: Az elektrosztatikus kisülés elkerülése érdekében, földelje magát csuklóra erősíthető földelőkábellel vagy úgy, hogy<br>rendszeresen festetlen fém felülethez ér (például a számítógép csatlakozóihoz).
- **FIGYELMEZTETÉS: Ahhoz, hogy az alaplap sérülését elkerülje, vegye ki a fő akkumulátort (lásd: [Az akkumulátor eltávolítása](file:///C:/data/systems/studio1747/hu/sm/removeba.htm#wp1185372)) mielőtt a számítógép belsejében dolgozni kezd.**

A számítógép memóriájának bővítéseképpen további memóriamodulokat csatlakoztathat az alaplapra. Lásd "Leírás" a *Telepítési útmutatóban* a számítógép<br>által támogatott memóriatípusról.

**MEGJEGYZÉS:** A Dell™-től vásárolt memóriamodulokra a számítógépre vonatkozó garancia érvényes.

Számítógépében két felhasználó által hozzáférhető SODIMM aljzat van, DDR III A és DDR III B, ezekhez a számítógép aljáról lehet hozzáférni.

## <span id="page-36-1"></span>**Memóriamodul(ok) eltávolítása**

- 1. Kövesse a következő fejezet utasításait: Miel[őtt hozzákezdene](file:///C:/data/systems/studio1747/hu/sm/before.htm#wp1435071)
- 2. Távolítsa el az akkumulátort (lásd: [Az akkumulátor eltávolítása](file:///C:/data/systems/studio1747/hu/sm/removeba.htm#wp1185372))
- 3. Távolítsa el az alap burkolatot (lásd: [Az alap burkolat eltávolítása](file:///C:/data/systems/studio1747/hu/sm/base.htm#wp1226989)).
- **FIGYELMEZTETÉS: Hogy megelőzze a memóriamodul csatlakozójának a sérülését, ne használjon szerszámot a memóriamodul tartókapcsainak szétfeszítésére.**
- 4. Ujjbeggyel húzza szét a biztosító kapcsokat a memóriamodul mindkét végén, amíg a memóriamodul kiugrik.
- 5. Vegye ki a memóriamodult a memóriamodul csatlakozóból.

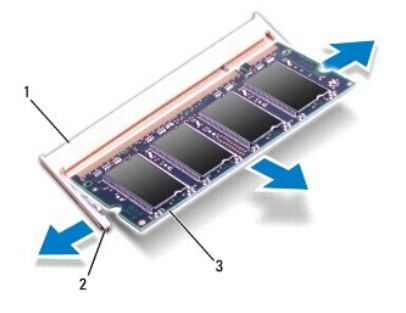

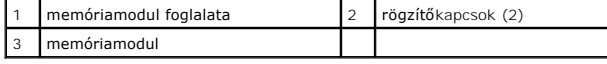

## <span id="page-36-2"></span>**Memóriamodul(ok) visszahelyezése**

FIGYELMEZTETES: Ha memóriamodulokat két csatlakozóba kell beszerelni, előbb a "DDR III A" jelölésű csatlakozóba szerelje be a<br>memóriamodult, és csak ezután a "DDR III B" jelölésűbe.

- 1. Kövesse a következő fejezet utasításait: Miel[őtt hozzákezdene](file:///C:/data/systems/studio1747/hu/sm/before.htm#wp1435071).
- 2. Igazítsa a memóriamodulon lévő bemetszést a memóriamodul-csatlakozó füléhez.
- 3. Csúsztassa a memóriamodult határozottan a bővítőhelybe, 45 fokos szögben, és nyomja le, amíg a helyére nem kattan. Ha nem hall kattanást, vegye ki a memóriamodult és tegye be újra.
- **MEGJEGYZÉS:** Ha a memóriamodul nincs megfelelően helyre téve, a számítógép nem indul.

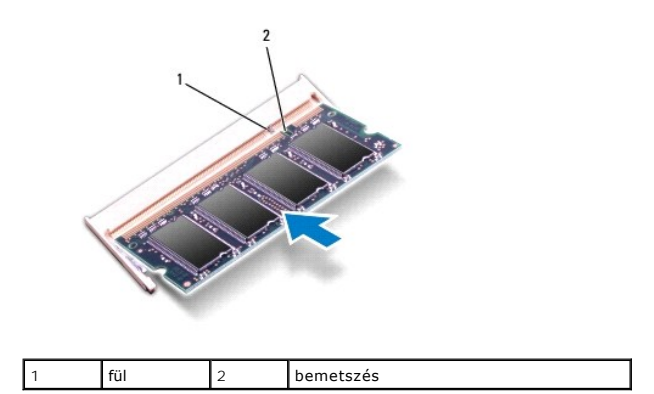

- 4. Helyezze vissza az alsó burkolatot (lásd: [Az alap burkolat visszahelyezése](file:///C:/data/systems/studio1747/hu/sm/base.htm#wp1217063)).
- 5. Cserélje ki az akkumulátort (lásd: <u>Az akkumulátor visszahelyezése</u>), vagy csatlakoztassa egy váltakozó áramú adapterre a számítógépéhez és egy<br>elektromos csatlakozóaljzathoz.
- 6. Kapcsolja be a számítógépet.

Indításkor a számítógép érzékeli a memóriamodul(oka)t, és automatikusan frissíti a rendszerbeállítási információkat.

A számítógépbe telepített memória ellenőrzéséhez kattintson a **Start** ® **Help és Support**® **Dell System Information** pontra.

## <span id="page-38-0"></span> **Vezeték nélküli Mini-Card**

**Dell Studio™ 1745/1747 Szervizelési kézikönyv** 

- **4** A Mini-Card eltávolítása
- A Mini-[Card visszahelyezés](#page-39-1)
- VIGYAZAT! A számítógép belsejében végzett munka előtt olvassa el figyelmesen a számítógéphez mellékelt biztonsági tudnivalókat. Bővebb<br>biztonsági útmutatásokért lásd a Szabályozási megfelelőség honlapját a www.dell.com/reg
- **FIGYELMEZTETÉS: A számítógépen csak hivatalos szakember végezhet javításokat. A Dell™ engedélye nélkül végzett szerviztevékenységre a garanciavállalás nem vonatkozik.**
- FIGYELMEZTETES: Az elektrosztatikus kisülés elkerülése érdekében, földelje magát csuklóra erősíthető földelőkábellel vagy úgy, hogy<br>rendszeresen festetlen fém felülethez ér (például a számítógép csatlakozóihoz).
- **FIGYELMEZTETÉS: Ahhoz, hogy az alaplap sérülését elkerülje, vegye ki a fő akkumulátort (lásd: [Az akkumulátor eltávolítása](file:///C:/data/systems/studio1747/hu/sm/removeba.htm#wp1185372)) mielőtt a számítógép belsejében dolgozni kezd.**
- FIGYELMEZTETES: Ha a Mini-Card nincs a számítógépben, tárolja azt antisztatikus csomagolásban (lásd a számítógéppel szállított biztonsági<br>útmutatásokban szereplő "Elektrosztatikus kisülés elleni védelem" c. fejezetet).
- **MEGJEGYZÉS:** A Dell nem vállal semmilyen kompatibilitási garanciát, és nem biztosít támogatást olyan Mini-Card kártyákhoz, amelyeket nem a Dell cégtől szerzett be.

Amennyiben számítógépéhez Mini-Card kártyát rendelt, az már be van szerelve.

A számítógép egy teljes méretű Mini-Card nyílást és két félméretű Mini-Card nyílást támogat:

- l Egy teljes Mini-Card hely Mobil szélessávhoz vagy vezeték nélküli nagykiterjedésű hálózathoz (WWAN)
- l Egy félméretű Mini-Card slot Vezeték nélküli helyi hálózat (WLAN), vagy Worldwide Interoperability for Microwave Access (WiMax)
- l Egy félméretű Mini-Card nyílás TV hangoló modul

**MEGJEGYZÉS:** A számítógép eladáskori konfigurációjától függően lehetséges, hogy a Mini-Card kártyahely nem tartalmaz kártyát.

## <span id="page-38-1"></span>**A Mini-Card eltávolítása**

- 1. Kövesse a következő fejezet utasításait: Miel[őtt hozzákezdene](file:///C:/data/systems/studio1747/hu/sm/before.htm#wp1435071).
- 2. Távolítsa el az akkumulátort (lásd: [Az akkumulátor eltávolítása](file:///C:/data/systems/studio1747/hu/sm/removeba.htm#wp1185372))
- 3. Távolítsa el az alap burkolatot (lásd: [Az alap burkolat eltávolítása](file:///C:/data/systems/studio1747/hu/sm/base.htm#wp1226989)).
- **FIGYELMEZTETÉS: A kábelek kihúzásakor ne magát a kábelt, hanem a csatlakozót vagy a feszültségmentesítő hurkot húzza meg. Egyes kábelek**  rögzítő fülekkel rendelkeznek, ha ilyen kábelt csatlakoztat le, akkor nyomja meg a rögzítő füleket, mielőtt lecsatlakoztatná a kábelt. Miközben<br>kihúzza, tartsa egyenesen a csatlakozódugókat, hogy a csatlakozótűk ne görbülj **csatlakozódugó megfelelő helyzetét és beállítását.**
- 4. Csatlakoztassa le az antenna kábeleket a Mini-Card kártyáról.

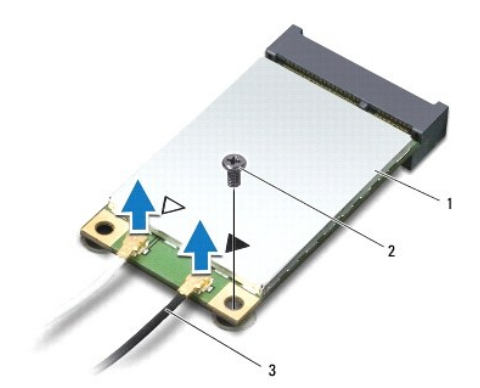

<span id="page-39-0"></span>1 Mini-Card 2 rögzítőcsavar 3 antenna kábel csatlakozók (2)

- 5. Távolítsa el a csavart, amely a Mini-Card kártyát az alaplapi csatlakozóhoz rögzíti.
- 6. Emelje ki a Mini-Card kártyát az alaplapi csatlakozóból.

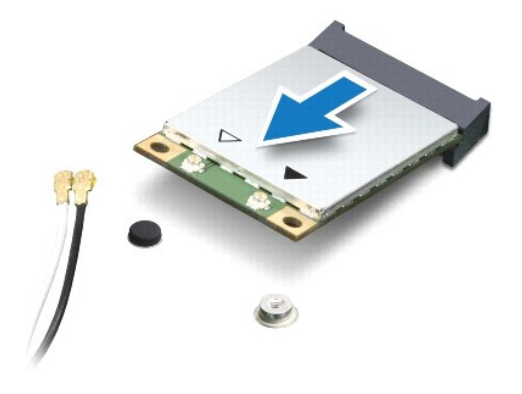

## <span id="page-39-1"></span>**A Mini-Card visszahelyezés**

- 1. Kövesse a következő fejezet utasításait: Miel[őtt hozzákezdene](file:///C:/data/systems/studio1747/hu/sm/before.htm#wp1435071).
- 2. Vegye ki az új Mini-Card kártyát a csomagolásából.
- **FIGYELMEZTETÉS: Határozott és egyenletes nyomással csúsztassa a kártya meghajtót a helyére. Túlzott erő alkalmazása esetén a csatlakozó sérülését okozhatja.**
- **FIGYELMEZTETÉS: A csatlakozóknak kulcsa van, hogy biztosítsák a helyes szerelést. Ha ellenállást észlel, ellenőrizze a csatlakozókat a kártyán és az alaplapon, állítsa be újra a kártyát.**
- **FIGYELMEZTETÉS: A Mini-Card kártya sérülését elkerülendő soha ne helyezzen kábelt a kártya alá.**
- 3. Helyezze be a Mini-Card csatlakozót 45-fokos szögben a megfelelő alaplapi csatlakozóba. Például a WLAN kártyacsatlakozó jelölése **WLAN** stb.
- 4. Nyomja be a Mini-Card másik végét az alaplapon található nyílásba, és helyezze vissza a Mini-Cardot az alaplapi csatlakozóhoz rögzítő csavart.
- 5. Csatlakoztassa a megfelelő antenna kábeleket a telepítendő Mini-Card kártyához. Az alábbi táblázat megadja az antenna kábel színkódot minden egyes Mini-Card kártyához, amelyet a számítógépe támogat.

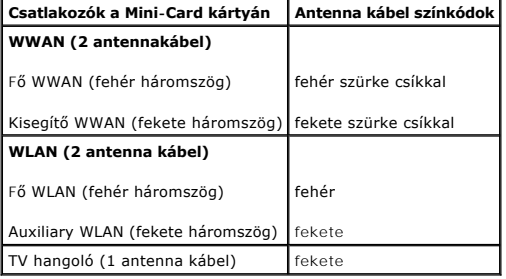

- 6. Rögzítse a nem használt antennakábeleket a védő mylar mandzsettában.
- 7. Helyezze vissza az alsó burkolatot (lásd: [Az alap burkolat visszahelyezése](file:///C:/data/systems/studio1747/hu/sm/base.htm#wp1217063)).
- 8. Helyezze vissza az akkumulátort (lásd: [Az akkumulátor visszahelyezése](file:///C:/data/systems/studio1747/hu/sm/removeba.htm#wp1185330)).
- 9. Szükség szerint telepítse a számítógépéhez való illesztőprogramokat és segédprogramokat. Bővebb információkért lásd a *Dell Technology útmutatót*.

**MEGJEGYZES:** Ha nem a Delltől származó vezeték nélküli Mini-Card kártyát telepít, akkor telepítenie kell a megfelelő illesztőprogramokat és<br>segédprogramokat. Bővebb információkért lásd a *Dell Technology útmutatót.* 

## <span id="page-41-0"></span> **Optikai meghajtó**

**Dell Studio™ 1745/1747 Szervizelési kézikönyv** 

- [Az optikai meghajtó eltávolítása](#page-41-1)
- **Az optikai meghajtó visszahelyezése**
- VIGYAZAT! A számítógép belsejében végzett munka előtt olvassa el figyelmesen a számítógéphez mellékelt biztonsági tudnivalókat. Bővebb<br>biztonsági útmutatásokért lásd a Szabályozási megfelelőség honlapját a www.dell.com/reg
- **FIGYELMEZTETÉS: A számítógépen csak hivatalos szakember végezhet javításokat. A Dell™ engedélye nélkül végzett szerviztevékenységre a garanciavállalás nem vonatkozik.**
- FIGYELMEZTETES: Az elektrosztatikus kisülés elkerülése érdekében, földelje magát csuklóra erősíthető földelőkábellel vagy úgy, hogy<br>rendszeresen festetlen fém felülethez ér (például a számítógép csatlakozóihoz).
- **FIGYELMEZTETÉS: Ahhoz, hogy az alaplap sérülését elkerülje, vegye ki a fő akkumulátort (lásd: [Az akkumulátor eltávolítása](file:///C:/data/systems/studio1747/hu/sm/removeba.htm#wp1185372)) mielőtt a számítógép belsejében dolgozni kezd.**

## <span id="page-41-1"></span>**Az optikai meghajtó eltávolítása**

- 1. Kövesse a következő fejezet utasításait: Miel[őtt hozzákezdene](file:///C:/data/systems/studio1747/hu/sm/before.htm#wp1435071).
- 2. Távolítsa el az akkumulátort (lásd: [Az akkumulátor eltávolítása](file:///C:/data/systems/studio1747/hu/sm/removeba.htm#wp1185372)).
- 3. Távolítsa el a középső vezérlő borítót (lásd: **[A középső vezérlő burkolat eltávolítása](file:///C:/data/systems/studio1747/hu/sm/centrcnt.htm#wp1179905)**).
- 4. Távolítsa el a billentyűzetet (lásd: A billenty[űzet eltávolítása](file:///C:/data/systems/studio1747/hu/sm/keyboard.htm#wp1184546)).
- 5. Távolítsa el a médiavezérlő lapot (lásd: [A médiavezérlő kártya eltávolítása](file:///C:/data/systems/studio1747/hu/sm/mediaboa.htm#wp1044398)).
- 6. Távolítsa el a kéztámaszt (lásd: [A kéztámasz eltávolítása](file:///C:/data/systems/studio1747/hu/sm/palmrest.htm#wp1044787)).
- 7. Távolítsa el a médiakártyaolvasó kártyát (lásd: [A médiakártyaolvasó kártya eltávolítása](file:///C:/data/systems/studio1747/hu/sm/cardrdrb.htm#wp1186034))
- 8. Távolítsa el a három csavart amely rögzíti az optikai meghajtót a számítógép aljához.
- 9. Emelje meg az optikai meghajtót annak érdekében, hogy lecsatlakoztassa az alaplapi csatlakozójáról.
- 10. Az optikai meghajtót emelje ki a számítógép aljából.

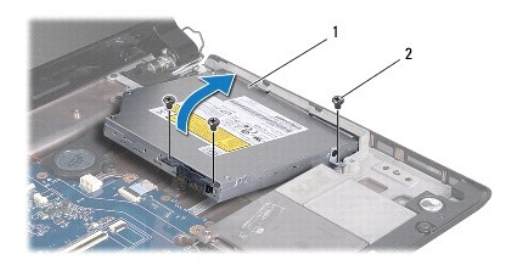

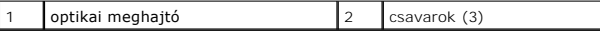

11. A csatlakoztatót csatlakoztassa az optikai meghajtóra.

<span id="page-42-1"></span>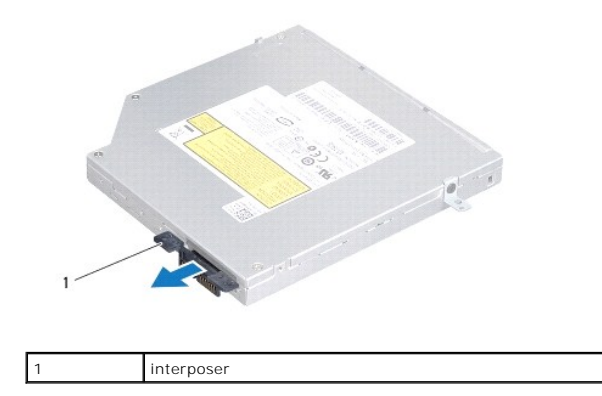

## <span id="page-42-0"></span>**Az optikai meghajtó visszahelyezése**

- 1. Kövesse a következő fejezet utasításait: Miel[őtt hozzákezdene](file:///C:/data/systems/studio1747/hu/sm/before.htm#wp1435071).
- 2. Csatlakoztassa a csatlakoztatót az optikai meghajtóra.
- 3. Illessze össze az optikai meghajtó csatlakozóját az alaplapon lévő csatlakozókkal, és nyomja lefelé az optikai meghajtót.
- 4. Helyezze vissza a három csavart amely rögzíti az optikai meghajtót a számítógép aljához.
- 5. Helyezze vissza a médiakártyaolvasó kártyát (lásd: <u>[A médiakártyaolvasó kártya visszahelyezése](file:///C:/data/systems/studio1747/hu/sm/cardrdrb.htm#wp1181309)</u>).
- 6. Helyezze vissza a kéztámaszt (lásd: **A kéztámasz visszahelyezése**).
- 7. Helyezze vissza a médiavezérlő lapot (lásd: **[A médiavezérlő kártya visszahelyezése](file:///C:/data/systems/studio1747/hu/sm/mediaboa.htm#wp1048583)**).
- 8. Helyezze vissza a billentyűzetet (lásd: A billenty[űzet visszahelyezése](file:///C:/data/systems/studio1747/hu/sm/keyboard.htm#wp1179994)).
- 9. Helyezze vissza a középső vezérlő borítót (lásd: **A középső vezérlő borító visszahelyezése**).
- 10. Helyezze vissza az akkumulátort (lásd: [Az akkumulátor visszahelyezése](file:///C:/data/systems/studio1747/hu/sm/removeba.htm#wp1185330)).

### <span id="page-43-0"></span> **Csuklótámasz**

**Dell Studio™ 1745/1747 Szervizelési kézikönyv** 

- [A kéztámasz eltávolítása](#page-43-1)
- [A kéztámasz visszahelyezése](#page-45-1)
- VIGYAZAT! A számítógép belsejében végzett munka előtt olvassa el figyelmesen a számítógéphez mellékelt biztonsági tudnivalókat. Bővebb<br>biztonsági útmutatásokért lásd a Szabályozási megfelelőség honlapját a www.dell.com/reg
- **FIGYELMEZTETÉS: A számítógépen csak hivatalos szakember végezhet javításokat. A Dell™ engedélye nélkül végzett szerviztevékenységre a garanciavállalás nem vonatkozik.**
- FIGYELMEZTETES: Az elektrosztatikus kisülés elkerülése érdekében, földelje magát csuklóra erősíthető földelőkábellel vagy úgy, hogy<br>rendszeresen festetlen fém felülethez ér (például a számítógép csatlakozóihoz).
- **FIGYELMEZTETÉS: Ahhoz, hogy az alaplap sérülését elkerülje, vegye ki a fő akkumulátort (lásd: [Az akkumulátor eltávolítása](file:///C:/data/systems/studio1747/hu/sm/removeba.htm#wp1185372)) mielőtt a számítógép belsejében dolgozni kezd.**

## <span id="page-43-1"></span>**A kéztámasz eltávolítása**

- 1. Kövesse a következő fejezet utasításait: Miel[őtt hozzákezdene](file:///C:/data/systems/studio1747/hu/sm/before.htm#wp1435071).
- 2. Távolítson el minden kártyát az ExpressCard nyílásból vagy a 8 az 1-ben memóriakártya-olvasóból.
- 3. Távolítsa el az akkumulátort (lásd: [Az akkumulátor eltávolítása](file:///C:/data/systems/studio1747/hu/sm/removeba.htm#wp1185372)).
- 4. Távolítsa el az alap burkolatot (lásd: [Az alap burkolat eltávolítása](file:///C:/data/systems/studio1747/hu/sm/base.htm#wp1226989)).
- 5. Húzza le az antennakábeleket a Mini-Card kártyá(k)ról. (lásd: A Mini-[Card eltávolítása](file:///C:/data/systems/studio1747/hu/sm/minicard.htm#wp1181758))
- 6. Csatlakoztassa le a mélysugárzó szerelvény kábelét az alaplapi csatlakozójáról.
- 7. Távolítsa el a tizenkét csavart a számítógép aljából.

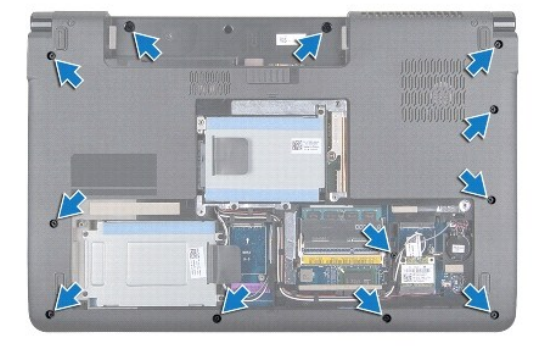

- 8. Távolítsa el a középső vezérlő borítót (lásd: **[A középső vezérlő burkolat eltávolítása](file:///C:/data/systems/studio1747/hu/sm/centrcnt.htm#wp1179905)**)
- 9. Távolítsa el a billentyűzetet (lásd: A billenty[űzet eltávolítása](file:///C:/data/systems/studio1747/hu/sm/keyboard.htm#wp1184546)).
- 10. Távolítsa el a médiavezérlő lapot (lásd: **[A médiavezérlő kártya eltávolítása](file:///C:/data/systems/studio1747/hu/sm/mediaboa.htm#wp1044398)**).
- 11. Távolítsa el a hat csavart a kéztámaszról.

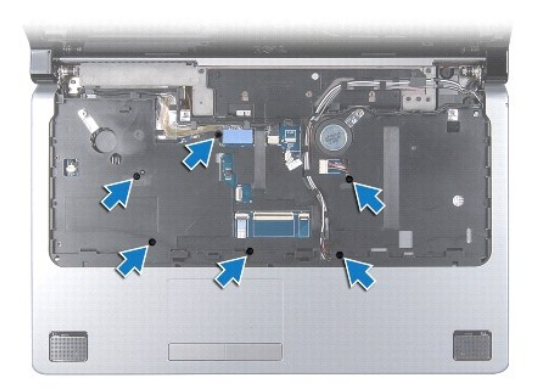

## **FIGYELMEZTETÉS: A csatlakozók sérülésének elkerülése érdekében húzza rájuk a műanyag fület.**

- 12. Csatlakoztassa le a kijelző kábelt, a kamera kábelt, a főkapcsoló kábelt és az érintőpanel kábelt az alaplapi csatlakozóikról.
- 13. Jegyezze fel az antenna kável és a mélysugárzó kábel útvonalát, majd vegye ki a kábelvezetőkből, és húzza át a nyíláson.
- 14. Jegyezze fel a kijelző kábel, a főkapcsoló kábel és a kamera kábel útvonalát, majd vegye ki azokat a kábelvezetőikből.

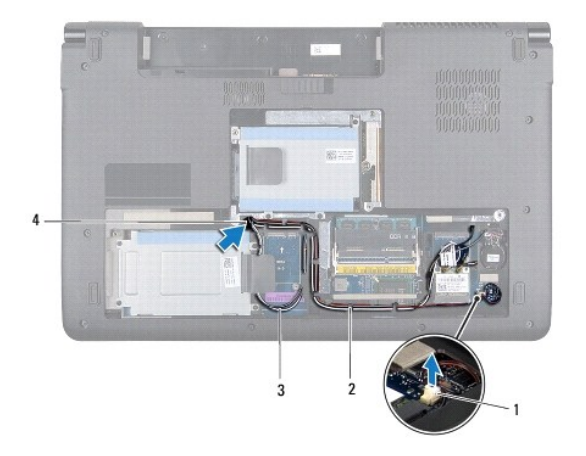

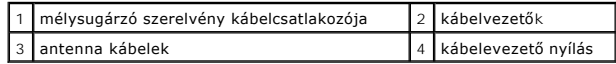

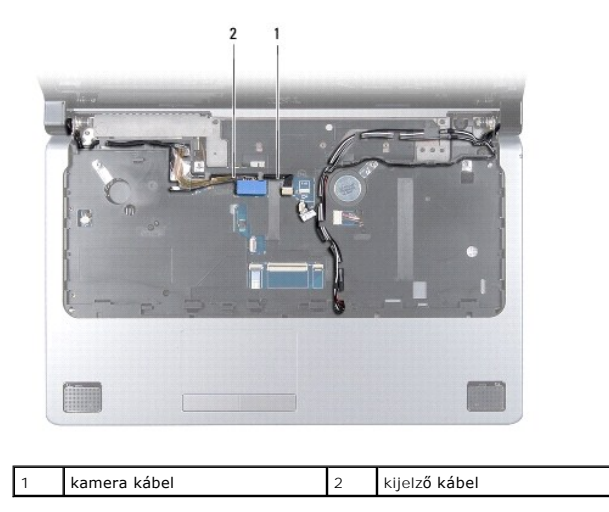

### <span id="page-45-0"></span>**FIGYELMEZTETÉS: Óvatosan távolítsa el a csuklótámaszt a számítógép aljáról, hogy elkerülje annak sérülését.**

- 15. A csuklótámasz jobb vagy bal oldaláról indulva az ujjai segítségével a csuklótámaszt válassza le a számítógépházról.
- 16. A mélysugárzó kábelét szabadítsa ki a csuklótámasz nyílásán ketesztül.
- 17. A csuklótámaszt emelje ki a számítógép aljából.

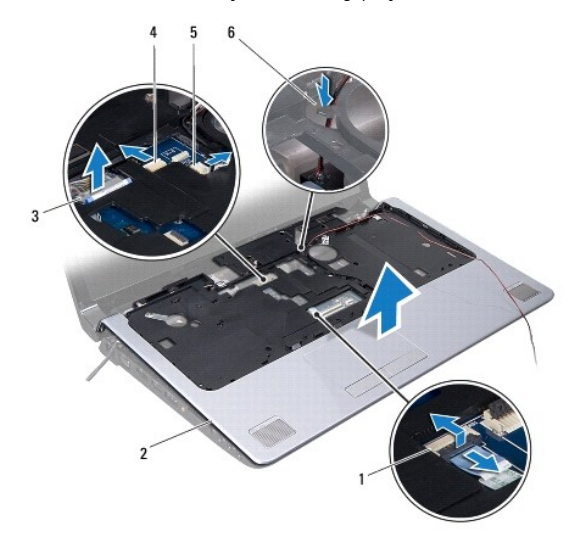

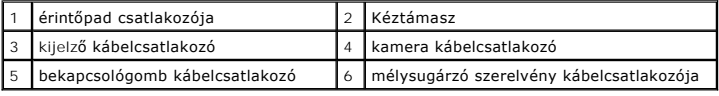

## <span id="page-45-1"></span>**A kéztámasz visszahelyezése**

- 1. Kövesse a következő fejezet utasításait: Miel[őtt hozzákezdene](file:///C:/data/systems/studio1747/hu/sm/before.htm#wp1435071).
- 2. A mélysugárzó kábelét helyezze vissza ki a csuklótámasz nyílásán ketesztül.
- 3. Helyezze egy vonalba a csuklótámaszt a számítógép aljával, és finoman kattintsa helyre.
- 4. Az antenna kábeleket, a kijelző kábelt, a főkapcsoló kábelt és a mélysugárzó szerelvény kábelét helyezze vissza a kábelvezetőikbe.
- 5. Csatlakoztassa a kijelző kábelt, a kamera kábelt, a főkapcsoló kábelt és az érintőpanel kábelt az alaplapi csatlakozóikra.
- 6. Helyezze vissza a hat csavart a kéztámaszról.
- 7. Helyezze vissza a médiavezérlő lapot (lásd: **[A médiavezérlő kártya visszahelyezése](file:///C:/data/systems/studio1747/hu/sm/mediaboa.htm#wp1048583)**).
- 8. Helyezze vissza a billentyűzetet (lásd: A billenty[űzet visszahelyezése](file:///C:/data/systems/studio1747/hu/sm/keyboard.htm#wp1179994)).
- 9. Helyezze vissza a középső vezérlő borítót (lásd: [A középső vezérlő borító visszahelyezése](file:///C:/data/systems/studio1747/hu/sm/centrcnt.htm#wp1186498)).
- 10. Helyezze vissza a tizenkét csavart a számítógép aljánál.
- 11. Csatlakoztassa az antennakábeleket a Mini-Card kártyá(k)ra. (lásd: A Mini-[Card visszahelyezés](file:///C:/data/systems/studio1747/hu/sm/minicard.htm#wp1181828)).
- 12. Csatlakoztassa a mélysugárzó szerelvény kábelét az alaplapi csatlakozójára.
- 13. Helyezze vissza az alsó burkolatot (lásd: [Az alap burkolat visszahelyezése](file:///C:/data/systems/studio1747/hu/sm/base.htm#wp1217063)).
- 14. Helyezze vissza az akkumulátort (lásd: [Az akkumulátor visszahelyezése](file:///C:/data/systems/studio1747/hu/sm/removeba.htm#wp1185330)).

15. Helyezze vissza az ExpressCard nyílásba vagy a 8 az 1-ben médiakártyaolvasóban lévő kártyákat.

## <span id="page-47-0"></span> **Bekapcsológomb lap**

**Dell Studio™ 1745/1747 Szervizelési kézikönyv** 

- [A bekapcsológomb lap eltávolítása](#page-47-1)
- [A bekapcsológomb lap visszahelyezése](#page-48-0)
- VIGYAZAT! A számítógép belsejében végzett munka előtt olvassa el figyelmesen a számítógéphez mellékelt biztonsági tudnivalókat. Bővebb<br>biztonsági útmutatásokért lásd a Szabályozási megfelelőség honlapját a www.dell.com/reg
- **FIGYELMEZTETÉS: A számítógépen csak hivatalos szakember végezhet javításokat. A Dell™ engedélye nélkül végzett szerviztevékenységre a garanciavállalás nem vonatkozik.**
- FIGYELMEZTETES: Az elektrosztatikus kisülés elkerülése érdekében, földelje magát csuklóra erősíthető földelőkábellel vagy úgy, hogy<br>rendszeresen festetlen fém felülethez ér (például a számítógép csatlakozóihoz).
- **FIGYELMEZTETÉS: Ahhoz, hogy az alaplap sérülését elkerülje, vegye ki a fő akkumulátort (lásd: [Az akkumulátor eltávolítása](file:///C:/data/systems/studio1747/hu/sm/removeba.htm#wp1185372)) mielőtt a számítógép belsejében dolgozni kezd.**

### <span id="page-47-1"></span>**A bekapcsológomb lap eltávolítása**

- 1. Kövesse a következő fejezet utasításait: Miel[őtt hozzákezdene](file:///C:/data/systems/studio1747/hu/sm/before.htm#wp1435071).
- 2. Távolítsa el az akkumulátort (lásd: [Az akkumulátor eltávolítása](file:///C:/data/systems/studio1747/hu/sm/removeba.htm#wp1185372)).
- 3. Távolítsa el az alap burkolatot (lásd: [Az alap burkolat eltávolítása](file:///C:/data/systems/studio1747/hu/sm/base.htm#wp1226989)).
- 4. Húzza le az antennakábeleket a Mini-Card kártyá(k)ról. (lásd: A Mini-[Card eltávolítása](file:///C:/data/systems/studio1747/hu/sm/minicard.htm#wp1181758))
- 5. Csatlakoztassa le a mélysugárzó szerelvény kábelét az alaplapi csatlakozójáról (lásd: [A kéztámasz eltávolítása](file:///C:/data/systems/studio1747/hu/sm/palmrest.htm#wp1044787)).
- 6. Távolítsa el a középső vezérlő borítót (lásd: [A középső vezérlő burkolat eltávolítása](file:///C:/data/systems/studio1747/hu/sm/centrcnt.htm#wp1179905)).
- 7. Távolítsa el a billentyűzetet (lásd: A billenty[űzet eltávolítása](file:///C:/data/systems/studio1747/hu/sm/keyboard.htm#wp1184546)).
- 8. Távolítsa el a médiavezérlő lapot (lásd: **[A médiavezérlő kártya eltávolítása](file:///C:/data/systems/studio1747/hu/sm/mediaboa.htm#wp1044398)**).
- 9. Távolítsa el a kijelzőt (lásd: A kijelz[ő kiszerelése](file:///C:/data/systems/studio1747/hu/sm/display.htm#wp1202894)).
- 10. Távolítsa el a kijelzőpanelt (lásd: Kijelz[ő panel eltávolítása](file:///C:/data/systems/studio1747/hu/sm/display.htm#wp1202918))
- 11. Távolítsa el a csavart, amely a bekapcsológomb lapját rögzíti a kijelző burkolatra.
- 12. A bekapcsológomb lapot oldja ki a kijelzőfedél hornyából, majd a bekapcsológomb lapot távolítsa el a kijelzőfedélről.

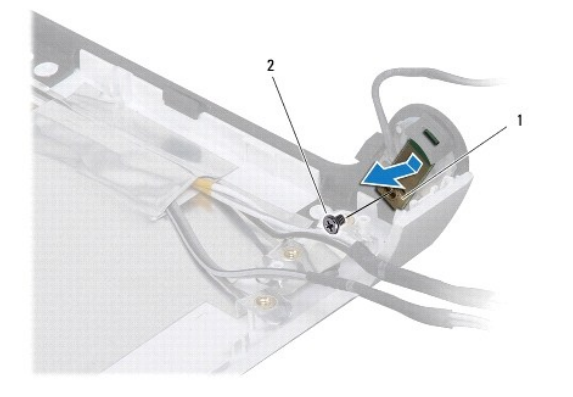

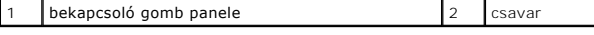

## <span id="page-48-0"></span>**A bekapcsológomb lap visszahelyezése**

- 1. Kövesse a következő fejezet utasításait: Miel[őtt hozzákezdene](file:///C:/data/systems/studio1747/hu/sm/before.htm#wp1435071).
- 2. A bekapcsológomb lapot illessze vissza a kijelzőfedél hornyába.
- 3. Helyezze vissza a csavart, amely a bekapcsológomb lapját rögzíti a kijelző burkolatra.
- 4. Helyezze vissza a kijelzőpanelt (lásd: A kijelz[ő panel visszahelyezése](file:///C:/data/systems/studio1747/hu/sm/display.htm#wp1184142)).
- 5. Helyezze vissza a kijelzőt (lásd: **A kijelz[őegység cseréje](file:///C:/data/systems/studio1747/hu/sm/display.htm#wp1183623))**.
- 6. Helyezze vissza a médiavezérlő lapot (lásd: [A médiavezérlő kártya visszahelyezése](file:///C:/data/systems/studio1747/hu/sm/mediaboa.htm#wp1048583)).
- 7. Helyezze vissza a billentyűzetet (lásd: A billenty[űzet visszahelyezése](file:///C:/data/systems/studio1747/hu/sm/keyboard.htm#wp1179994)).
- 8. Helyezze vissza a középső vezérlő borítót (lásd: **A középső vezérlő borító visszahelyezése**).
- 9. Csatlakoztassa a mélysugárzó szerelvény kábelét az alaplapi csatlakozójára (lásd: [A kéztámasz visszahelyezése](file:///C:/data/systems/studio1747/hu/sm/palmrest.htm#wp1051018)).
- 10. Csatlakoztassa az antennakábeleket a Mini-Card kártyá(k)ra. (lásd: A Mini-[Card visszahelyezés](file:///C:/data/systems/studio1747/hu/sm/minicard.htm#wp1181828)).
- 11. Helyezze vissza az alsó burkolatot (lásd: [Az alap burkolat visszahelyezése](file:///C:/data/systems/studio1747/hu/sm/base.htm#wp1217063)).
- 12. Helyezze vissza az akkumulátort (lásd: [Az akkumulátor visszahelyezése](file:///C:/data/systems/studio1747/hu/sm/removeba.htm#wp1185330)).

### <span id="page-49-0"></span> **Akkumulátor**

**Dell Studio™ 1745/1747 Szervizelési kézikönyv** 

- [Az akkumulátor eltávolítása](#page-49-1)
- [Az akkumulátor visszahelyezése](#page-49-2)
- VIGYAZAT! A számítógép belsejében végzett munka előtt olvassa el figyelmesen a számítógéphez mellékelt biztonsági tudnivalókat. Bővebb<br>biztonsági útmutatásokért lásd a Szabályozási megfelelőség honlapját a www.dell.com/reg
- **FIGYELMEZTETÉS: A számítógépen csak hivatalos szakember végezhet javításokat. A Dell™ engedélye nélkül végzett szerviztevékenységre a garanciavállalás nem vonatkozik.**
- FIGYELMEZTETES: Az elektrosztatikus kisülés elkerülése érdekében, földelje magát csuklóra erősíthető földelőkábellel vagy úgy, hogy<br>rendszeresen festetlen fém felülethez ér (például a számítógép csatlakozóihoz).
- **FIGYELMEZTETÉS: A számítógép sérülésének elkerülése végett, csak az ehhez a Dell modellhez tervezett akkumulátort használjon. Ne használjon más Dell számítógéphez gyártott akkumulátort.**

## <span id="page-49-1"></span>**Az akkumulátor eltávolítása**

- 1. Kapcsolja ki a számítógépet és fordítsa fel.
- 2. Addig csúsztassa az akku kiengedő reteszt, amíg a helyére nem ugrik.
- 3. Csúsztassa ki az akkumulátort az akkumulátor-rekeszből.

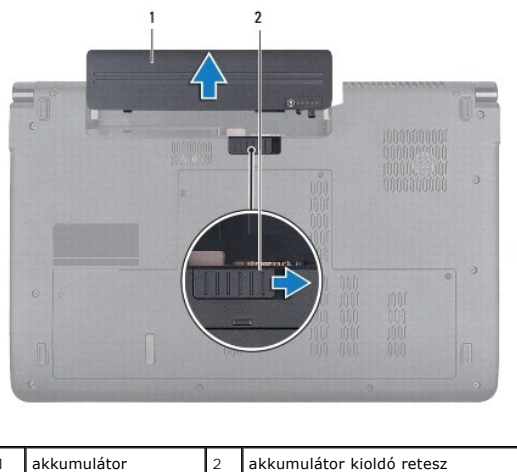

### <span id="page-49-2"></span>**Az akkumulátor visszahelyezése**

Csúsztassa be az új akkumulátort a helyére, amíg bekattan a helyére.

### <span id="page-50-0"></span> **Hangszórók**

**Dell Studio™ 1745/1747 Szervizelési kézikönyv** 

- [A hangszórók kiszerelése](#page-50-1)
- [A hangszórók visszahelyezése](#page-50-2)
- VIGYAZAT! A számítógép belsejében végzett munka előtt olvassa el figyelmesen a számítógéphez mellékelt biztonsági tudnivalókat. Bővebb<br>biztonsági útmutatásokért lásd a Szabályozási megfelelőség honlapját a www.dell.com/reg
- **FIGYELMEZTETÉS: A számítógépen csak hivatalos szakember végezhet javításokat. A Dell™ engedélye nélkül végzett szerviztevékenységre a garanciavállalás nem vonatkozik.**
- FIGYELMEZTETES: Az elektrosztatikus kisülés elkerülése érdekében, földelje magát csuklóra erősíthető földelőkábellel vagy úgy, hogy<br>rendszeresen festetlen fém felülethez ér (például a számítógép csatlakozóihoz).
- **FIGYELMEZTETÉS: Ahhoz, hogy az alaplap sérülését elkerülje, vegye ki a fő akkumulátort (lásd: [Az akkumulátor eltávolítása](file:///C:/data/systems/studio1747/hu/sm/removeba.htm#wp1185372)) mielőtt a számítógép belsejében dolgozni kezd.**

### <span id="page-50-1"></span>**A hangszórók kiszerelése**

- 1. Kövesse a következő fejezet utasításait: Miel[őtt hozzákezdene](file:///C:/data/systems/studio1747/hu/sm/before.htm#wp1435071).
- 2. Távolítsa el az akkumulátort (lásd: [Az akkumulátor eltávolítása](file:///C:/data/systems/studio1747/hu/sm/removeba.htm#wp1185372)).
- 3. Távolítsa el a középső vezérlő borítót (lásd: **[A középső vezérlő burkolat eltávolítása](file:///C:/data/systems/studio1747/hu/sm/centrcnt.htm#wp1179905)**).
- 4. Távolítsa el a billentyűzetet (lásd: A billenty[űzet eltávolítása](file:///C:/data/systems/studio1747/hu/sm/keyboard.htm#wp1184546)).
- 5. Távolítsa el a médiavezérlő lapot (lásd: [A médiavezérlő kártya eltávolítása](file:///C:/data/systems/studio1747/hu/sm/mediaboa.htm#wp1044398)).
- 6. Távolítsa el a kéztámaszt (lásd: [A kéztámasz eltávolítása](file:///C:/data/systems/studio1747/hu/sm/palmrest.htm#wp1044787)).
- 7. Csatolja le a hangszóró kábelt a hangszóró kábelcsatlakozóról az alaplapon.
- 8. Távolítsa el a hangszórót a számítógép aljához rögzítő négy csavart.
- 9. Emelje ki a hangszórókat a számítógépházból.

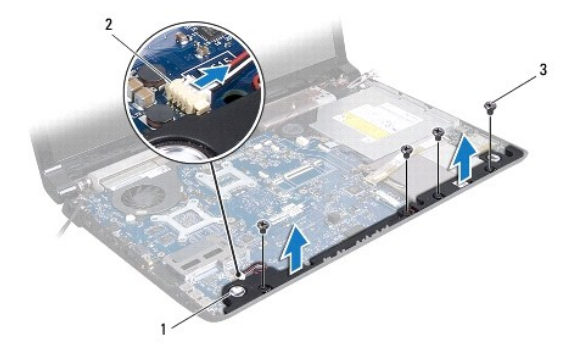

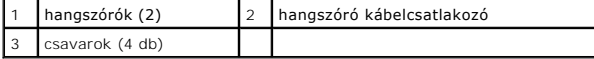

### <span id="page-50-2"></span>**A hangszórók visszahelyezése**

- 1. Kövesse a következő fejezet utasításait: Miel[őtt hozzákezdene](file:///C:/data/systems/studio1747/hu/sm/before.htm#wp1435071).
- 2. A hangszórót helyezze a számítógép alapjára, és helyezze vissza a négy csavart, amely a hangszórót rögzíti.
- 3. Csatlakoztassa a hangszóró kábelt a hangszóró kábelcsatlakozóra az alaplapon.
- 4. Helyezze vissza a kéztámaszt (lásd: [A kéztámasz visszahelyezése](file:///C:/data/systems/studio1747/hu/sm/palmrest.htm#wp1051018)).
- 5. Helyezze vissza a médiavezérlő lapot (lásd: **[A médiavezérlő kártya visszahelyezése](file:///C:/data/systems/studio1747/hu/sm/mediaboa.htm#wp1048583)**).
- 6. Helyezze vissza a billentyűzetet (lásd: A billenty[űzet visszahelyezése](file:///C:/data/systems/studio1747/hu/sm/keyboard.htm#wp1179994)).
- 7. Helyezze vissza a középső vezérlő borítót (lásd: <u>A középső vezérlő borító visszahelyezése</u>).
- 8. Helyezze vissza az akkumulátort (lásd: [Az akkumulátor visszahelyezése](file:///C:/data/systems/studio1747/hu/sm/removeba.htm#wp1185330)).

## <span id="page-52-0"></span> **Mélysugárzó szerelvény**

**Dell Studio™ 1745/1747 Szervizelési kézikönyv** 

- [A mélysugárzó egység eltávolítása](#page-52-1)
- [A mélysugárzó egység visszahelyezése](#page-52-2)
- VIGYAZAT! A számítógép belsejében végzett munka előtt olvassa el figyelmesen a számítógéphez mellékelt biztonsági tudnivalókat. Bővebb<br>biztonsági útmutatásokért lásd a Szabályozási megfelelőség honlapját a www.dell.com/reg
- **FIGYELMEZTETÉS: A számítógépen csak hivatalos szakember végezhet javításokat. A Dell™ engedélye nélkül végzett szerviztevékenységre a garanciavállalás nem vonatkozik.**
- FIGYELMEZTETES: Az elektrosztatikus kisülés elkerülése érdekében, földelje magát csuklóra erősíthető földelőkábellel vagy úgy, hogy<br>rendszeresen festetlen fém felülethez ér (például a számítógép csatlakozóihoz).
- **FIGYELMEZTETÉS: Ahhoz, hogy az alaplap sérülését elkerülje, vegye ki a fő akkumulátort (lásd: [Az akkumulátor eltávolítása](file:///C:/data/systems/studio1747/hu/sm/removeba.htm#wp1185372)) mielőtt a számítógép belsejében dolgozni kezd.**

## <span id="page-52-1"></span>**A mélysugárzó egység eltávolítása**

- 1. Kövesse a következő fejezet utasításait: Miel[őtt hozzákezdene](file:///C:/data/systems/studio1747/hu/sm/before.htm#wp1435071).
- 2. Távolítsa el az akkumulátort (lásd: [Az akkumulátor eltávolítása](file:///C:/data/systems/studio1747/hu/sm/removeba.htm#wp1185372)).
- 3. Kövesse az utasításokat [lépés 2](file:///C:/data/systems/studio1747/hu/sm/sysboard.htm#wp1039016) [lépés 19](file:///C:/data/systems/studio1747/hu/sm/sysboard.htm#wp1037856) között itt: [Az alaplap kiszerelése](file:///C:/data/systems/studio1747/hu/sm/sysboard.htm#wp1032066).
- 4. Lazitsa meg a három csavart, amely a mélysugárzó szerelvényt a számítógép aljához rögzíti.
- 5. Emelje ki a mélysugárzó szerelvényt a számítógép aljából.

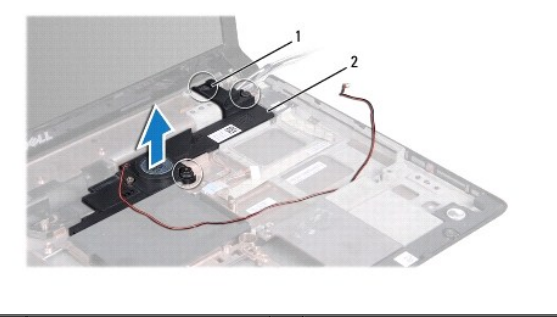

rögzítőcsavarok (3)  $\vert$  2 mélysugárzó szerelvény

## <span id="page-52-2"></span>**A mélysugárzó egység visszahelyezése**

- 1. Kövesse a következő fejezet utasításait: Miel[őtt hozzákezdene](file:///C:/data/systems/studio1747/hu/sm/before.htm#wp1435071)
- 2. A mélysugárzó szerelvényt helyezze a számítógép aljába.
- 3. Húzza meg a három csavart, amely a mélysugárzó szerelvényt a számítógép aljához rögzíti.
- 4. Kövesse az utasításokat [lépés 6](file:///C:/data/systems/studio1747/hu/sm/sysboard.htm#wp1037899)  [lépés 21](file:///C:/data/systems/studio1747/hu/sm/sysboard.htm#wp1038096) között itt: [Az alaplap visszahelyezése](file:///C:/data/systems/studio1747/hu/sm/sysboard.htm#wp1027497).
- 5. Helyezze vissza az akkumulátort (lásd: [Az akkumulátor visszahelyezése](file:///C:/data/systems/studio1747/hu/sm/removeba.htm#wp1185330)).

#### <span id="page-53-0"></span> **Alaplap**

**Dell Studio™ 1745/1747 Szervizelési kézikönyv** 

- [Az alaplap kiszerelése](#page-53-1)
- [Az alaplap visszahelyezése](#page-54-1)
- [A szervizcímke megadása a BIOS](#page-55-1)-ban
- VIGYAZAT! A számítógép belsejében végzett munka előtt olvassa el figyelmesen a számítógéphez mellékelt biztonsági tudnivalókat. Bővebb<br>biztonsági útmutatásokért lásd a Szabályozási megfelelőség honlapját a www.dell.com/reg
- **FIGYELMEZTETÉS: A számítógépen csak hivatalos szakember végezhet javításokat. A Dell™ engedélye nélkül végzett szerviztevékenységre a garanciavállalás nem vonatkozik.**
- **FIGYELMEZTETÉS: Az elektrosztatikus kisülés elkerülése érdekében, földelje magát csuklóra erősíthető földelőkábellel vagy úgy, hogy rendszeresen festetlen fém felülethez ér (például a számítógép csatlakozóihoz).**

**FIGYELMEZTETÉS: Ahhoz, hogy az alaplap sérülését elkerülje, vegye ki a fő akkumulátort (lásd: [Az akkumulátor eltávolítása](file:///C:/data/systems/studio1747/hu/sm/removeba.htm#wp1185372)) mielőtt a számítógép belsejében dolgozni kezd.**

### <span id="page-53-1"></span>**Az alaplap kiszerelése**

- 1. Kövesse a következő fejezet utasításait: Miel[őtt hozzákezdene](file:///C:/data/systems/studio1747/hu/sm/before.htm#wp1435071)
- 2. Távolítson el minden kártyát az ExpressCard nyílásból vagy a 8 az 1-ben memóriakártya-olvasóból.
- 3. Távolítsa el az akkumulátort (lásd: [Az akkumulátor eltávolítása](file:///C:/data/systems/studio1747/hu/sm/removeba.htm#wp1185372)).
- 4. Távolítsa el az alap burkolatot (lásd: [Az alap burkolat eltávolítása](file:///C:/data/systems/studio1747/hu/sm/base.htm#wp1226989)).
- 5. Távolítsa el a memóriamodul(oka)t (lásd: [Memóriamodul\(ok\) eltávolítása](file:///C:/data/systems/studio1747/hu/sm/memory.htm#wp1186694)).
- 6. Távolítsa el a Mini-Card kártyát (lásd: A Mini-[Card eltávolítása](file:///C:/data/systems/studio1747/hu/sm/minicard.htm#wp1181758)).
- 7. Távolítsa el a merevlemez-meghajtó(ka)t (lásd: <u>A merevlemez-[meghajtó\(k\) eltávolítása](file:///C:/data/systems/studio1747/hu/sm/hdd.htm#wp1109848)</u>).
- 8. Távolítsa el a gombelemet (lásd: [A gombelem eltávolítása](file:///C:/data/systems/studio1747/hu/sm/coinbatt.htm#wp1179886)).
- 9. Távolítsa el a középső vezérlő borítót (lásd: [A középső vezérlő burkolat eltávolítása](file:///C:/data/systems/studio1747/hu/sm/centrcnt.htm#wp1179905)).
- 10. Távolítsa el a billentyűzetet (lásd: A billenty[űzet eltávolítása](file:///C:/data/systems/studio1747/hu/sm/keyboard.htm#wp1184546)).
- 11. Távolítsa el a médiavezérlő lapot (lásd: **[A médiavezérlő kártya eltávolítása](file:///C:/data/systems/studio1747/hu/sm/mediaboa.htm#wp1044398)**).
- 12. Távolítsa el a kéztámaszt (lásd: [A kéztámasz eltávolítása](file:///C:/data/systems/studio1747/hu/sm/palmrest.htm#wp1044787)).
- 13. Távolítsa el a Bluetooth kártyát (lásd: [A Bluetooth kártya eltávolítása](file:///C:/data/systems/studio1747/hu/sm/btooth.htm#wp1183032))
- 14. Távolítsa el a ventilátort (lásd: A hűt[őventilátor eltávolítása](file:///C:/data/systems/studio1747/hu/sm/fan.htm#wp1119269)).
- 15. Távolítsa el a médiakártyaolvasó kártyát (lásd: [A médiakártyaolvasó kártya eltávolítása](file:///C:/data/systems/studio1747/hu/sm/cardrdrb.htm#wp1186034)).
- 16. Távolítsa el az optikai meghajtót (lásd: [Az optikai meghajtó eltávolítása](file:///C:/data/systems/studio1747/hu/sm/optical.htm#wp1044846))
- 17. Távolítsa el az alaplap szerelvényt a számítógép aljához rögzítő hét csavart.

<span id="page-54-0"></span>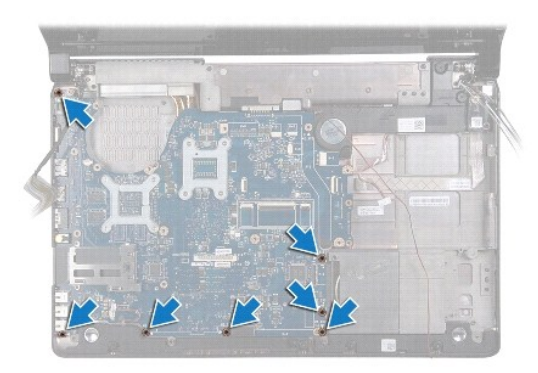

18. Csatlakoztassa le a hangszóró kábelt, az USB kártya kábelt és a váltóáramú adapter kábelt az alaplapi csatlakozóikról.

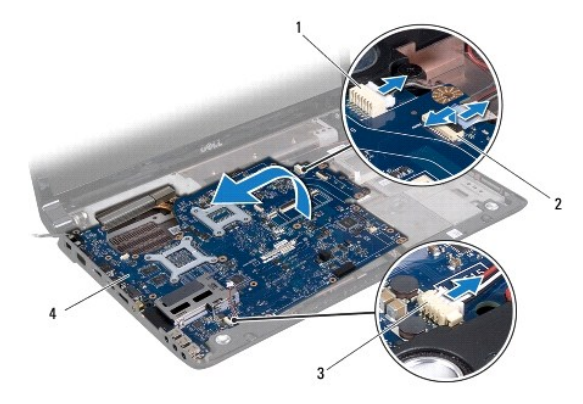

váltoáramú adapter kábelcsatlakozó 2 USB-kártya kábelcsatlakozója 3 hangszóró kábelcsatlakozó 4 alaplap

- 19. Döntse meg az alaplap szerelvényt a számítógép oldala felé, majd emelje ki számítógép aljából.
- 20. Fordítsa meg az alaplap szerelvényt.
- 21. Távolítsa el a központi processzor hűtőbordáját (lásd: [A központi processzor hű](file:///C:/data/systems/studio1747/hu/sm/cpucool.htm#wp1133711)tőbordájának eltávolítása).
- 22. Távolítsa el a processzor hűtőrácsát (lásd: A grafikus processzor hűt[őbordájának eltávolítása](file:///C:/data/systems/studio1747/hu/sm/cpucool.htm#wp1133732)).
- 23. Távolítsa el a processzormodult (lásd: [A processzor modul eltávolítása](file:///C:/data/systems/studio1747/hu/sm/cpu.htm#wp1179979)).

## <span id="page-54-1"></span>**Az alaplap visszahelyezése**

- 1. Kövesse a következő fejezet utasításait: Miel[őtt hozzákezdene](file:///C:/data/systems/studio1747/hu/sm/before.htm#wp1435071).
- 2. Távolítsa el a processzormodult (lásd: A processzor-[modul cseréje](file:///C:/data/systems/studio1747/hu/sm/cpu.htm#wp1181618)).
- 3. Helyezze vissza a központi processzor hűtőbordáját (lásd: A központi processzor hűt[őbordájának visszahelyezése](file:///C:/data/systems/studio1747/hu/sm/cpucool.htm#wp1122720)).
- 4. Helyezze vissza a processzor hűtőbordáját (lásd: A grafikus processzor hűt[őbordájának visszahelyezése](file:///C:/data/systems/studio1747/hu/sm/cpucool.htm#wp1128757)).
- 5. Fordítsa meg az alaplap szerelvényt.
- 6. Az alaplap szerelvényt helyezze a számítógép aljába.
- 7. Csatlakoztassa a hangszóró kábelt, az USB kártya kábelt és a váltóáramú adapter kábelt az alaplapi csatlakozóikral.
- 8. Helyezze vissza az alaplap szerelvényt a számítógép aljához rögzítő hét csavart.
- <span id="page-55-0"></span>9. Helyezze vissza az optikai meghajtót (lásd: [Az optikai meghajtó visszahelyezése](file:///C:/data/systems/studio1747/hu/sm/optical.htm#wp1052349))
- 10. Helyezze vissza a médiakártyaolvasó kártyát (lásd: <u>[A médiakártyaolvasó kártya visszahelyezése](file:///C:/data/systems/studio1747/hu/sm/cardrdrb.htm#wp1181309)</u>).
- 11. Helyezze vissza a ventilátort (lásd: A hűt[őventilátor visszahelyezése](file:///C:/data/systems/studio1747/hu/sm/fan.htm#wp1125923)).
- 12. Helyezze vissza a Bluetooth kártyát (lásd: [A Bluetooth kártya visszahelyezése](file:///C:/data/systems/studio1747/hu/sm/btooth.htm#wp1182963)).
- 13. Helyezze vissza a kéztámaszt (lásd: [A kéztámasz visszahelyezése](file:///C:/data/systems/studio1747/hu/sm/palmrest.htm#wp1051018)).
- 14. Helyezze vissza a médiavezérlő lapot (lásd: **[A médiavezérlő kártya visszahelyezése](file:///C:/data/systems/studio1747/hu/sm/mediaboa.htm#wp1048583)**).
- 15. Helyezze vissza a billentyűzetet (lásd: A billenty[űzet visszahelyezése](file:///C:/data/systems/studio1747/hu/sm/keyboard.htm#wp1179994)).
- 16. Helyezze vissza a középső vezérlő borítót (lásd: **A középső vezérlő borító visszahelyezése**).
- 17. Helyezze vissza a gombelemet (lásd: [A gombelem visszahelyezése](file:///C:/data/systems/studio1747/hu/sm/coinbatt.htm#wp1183208)).
- 18. Helyezze vissza a merevlemez-meghajtó(ka)t (lásd: A merevlemez-[meghajtó\(k\) visszahelyezése](file:///C:/data/systems/studio1747/hu/sm/hdd.htm#wp1187790)).
- 19. Helyezze vissza a Mini-Card kártyát (lásd: A Mini-[Card visszahelyezés](file:///C:/data/systems/studio1747/hu/sm/minicard.htm#wp1181828)).
- 20. Helyezze vissza a memóriamodul(oka)t (lásd: [Memóriamodul\(ok\) visszahelyezése](file:///C:/data/systems/studio1747/hu/sm/memory.htm#wp1188877)).
- 21. Helyezze vissza az alsó burkolatot (lásd: [Az alap burkolat visszahelyezése](file:///C:/data/systems/studio1747/hu/sm/base.htm#wp1217063)).
- 22. Helyezze vissza az akkumulátort (lásd: [Az akkumulátor visszahelyezése](file:///C:/data/systems/studio1747/hu/sm/removeba.htm#wp1185330)).
- 23. Helyezze vissza az ExpressCard nyílásba vagy a 8 az 1-ben médiakártyaolvasóban lévő kártyákat.
- FIGYELMEZTETES: Mielőtt bekapcsolná a számítógépet, helyezzen vissza minden csavart és győződjön meg, hogy nem maradt eltévedt csavar a<br>számítógép belsejében. Ezek károsíthatják a számítógépet.
- 24. Kapcsolja be a számítógépet.
- **MEGJEGYZÉS:** Miután kicserélte az alaplapot, adja meg a szervizcímkét az új alaplap BIOS-ában.
- 25. Írja be a szervízcímkét (lásd: [A szervizcímke megadása a BIOS](#page-55-1)-ban).

### <span id="page-55-1"></span>**A szervizcímke megadása a BIOS-ban**

- 1. Gondoskodjon róla, hogy a váltóáramú adapter be legyen dugva és hogy a fő elem (akkumulátor) megfelelően legyen telepítve.
- 2. Kapcsolja be a számítógépet.
- 3. Nyomja meg az <F2> gombot a POST során, hogy beléphessen a rendszer telepítő programjába.
- 4. Navigáljon a Security (Biztonság) lapra, és a **Set Service Tag** (Szervizcímke beállítása) mezőben adja meg a szervizcímke kódját.

**Dell Studio™ 1745/1747 Szervizelési kézikönyv** 

**MEGJEGYZÉS:** A MEGJEGYZÉSEK a számítógép biztonságosabb és hatékonyabb használatát elősegítő fontos tudnivalókat tartalmaznak.

 $\triangle$ **FIGYELMEZTETÉS: A "FIGYELMEZTETÉS" hardverhiba vagy adatvesztés potenciális lehetőségére hívja fel a figyelmet, egyben közli a probléma elkerülésének módját.** 

**A VIGYÁZAT! A VIGYÁZAT! jelzések esetleges tárgyi és személyi sérülésekre, illetve életveszélyre hívják fel a figyelmet.** 

**A dokumentumban közölt információ külön értesítés nélkül is megváltozhat. © 2009 Dell Inc. Minden jog fenntartva.**

A Dell Inc. előzetes írásos engedélye nélkül szigorúan tilos a dokumentumot bármiféle módon sokszorosítani.

A szövegben használt védjegyek: a *Dell* és a DELL embléma a Dell Inc. védjegye; a *Bluetooth* a Bluetooth SIG, Inc. birtokában lévő bejegyzett védjegy, amelyet a Dell licenc<br>keretében használ; a *Microsoft, Windows Vista,* 

A dokumentumban más védjegyek és kereskedelmi megnevezések is szerepelhetnek, hivatkozásként a termékmárkák és megnevezések tulajdonosaira. A Dell Inc. a sajátja<br>kivételével lemond minden védjegyekkel vagy bejegyzett védje

2009. augusztus Mód. A00

### <span id="page-57-0"></span> **TV antenna kábel szerelvény Dell Studio™ 1745/1747 Szervizelési kézikönyv**

- 
- [A TV antenna kábel szerelvény eltávolítása](#page-57-1)
- [A TV antenna kábel szerelvény visszahelyezése](#page-57-2)
- VIGYAZAT! A számítógép belsejében végzett munka előtt olvassa el figyelmesen a számítógéphez mellékelt biztonsági tudnivalókat. Bővebb<br>biztonsági útmutatásokért lásd a Szabályozási megfelelőség honlapját a www.dell.com/reg
- **FIGYELMEZTETÉS: A számítógépen csak hivatalos szakember végezhet javításokat. A Dell™ engedélye nélkül végzett szerviztevékenységre a garanciavállalás nem vonatkozik.**
- FIGYELMEZTETES: Az elektrosztatikus kisülés elkerülése érdekében, földelje magát csuklóra erősíthető földelőkábellel vagy úgy, hogy<br>rendszeresen festetlen fém felülethez ér (például a számítógép csatlakozóihoz).
- **FIGYELMEZTETÉS: Ahhoz, hogy az alaplap sérülését elkerülje, vegye ki a fő akkumulátort (lásd: [Az akkumulátor eltávolítása](file:///C:/data/systems/studio1747/hu/sm/removeba.htm#wp1185372)) mielőtt a számítógép belsejében dolgozni kezd.**

## <span id="page-57-1"></span>**A TV antenna kábel szerelvény eltávolítása**

- 1. Kövesse a következő fejezet utasításait: Miel[őtt hozzákezdene](file:///C:/data/systems/studio1747/hu/sm/before.htm#wp1435071).
- 2. Távolítsa el az akkumulátort (lásd: [Az akkumulátor eltávolítása](file:///C:/data/systems/studio1747/hu/sm/removeba.htm#wp1185372))
- 3. Kövesse az utasításokat [lépés 2](file:///C:/data/systems/studio1747/hu/sm/sysboard.htm#wp1039016) [lépés 19](file:///C:/data/systems/studio1747/hu/sm/sysboard.htm#wp1037856) között itt: [Az alaplap kiszerelése](file:///C:/data/systems/studio1747/hu/sm/sysboard.htm#wp1032066).
- 4. Távolítsa el a két csavart, amely a TV antenna kábel szerelvényt a számítógép aljához rögzíti.
- 5. A TV antenna kábel szerelvényt távolítsa el a számítógép aljában lévő kábelvezetőből.
- 6. A TV antenna kábel szerelvényt emelje ki a számítógép aljából.

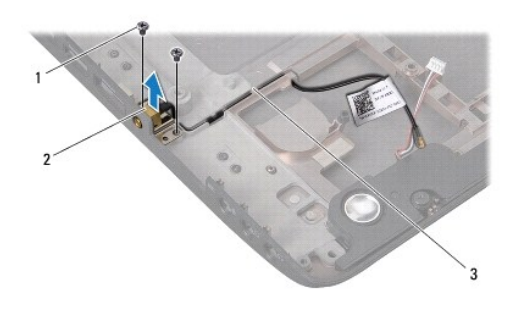

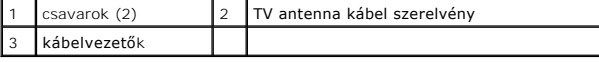

### <span id="page-57-2"></span>**A TV antenna kábel szerelvény visszahelyezése**

- 1. Kövesse a következő fejezet utasításait: Miel[őtt hozzákezdene](file:///C:/data/systems/studio1747/hu/sm/before.htm#wp1435071).
- 2. A TV antenna kábel szerelvényt helyezze vissza el a számítógép aljában lévő kábelvezetőbe.
- 3. Helyezze vissza a két csavart, amely a TV antenna kábel szerelvényt a számítógép aljához rögzíti.
- 4. Kövesse az utasításokat [lépés 6](file:///C:/data/systems/studio1747/hu/sm/sysboard.htm#wp1037899) [lépés 21](file:///C:/data/systems/studio1747/hu/sm/sysboard.htm#wp1038096) között itt: [Az alaplap visszahelyezése](file:///C:/data/systems/studio1747/hu/sm/sysboard.htm#wp1027497).
- 5. Helyezze vissza az akkumulátort (lásd: [Az akkumulátor visszahelyezése](file:///C:/data/systems/studio1747/hu/sm/removeba.htm#wp1185330)).

### <span id="page-59-0"></span> **USB-kártya**

**Dell Studio™ 1745/1747 Szervizelési kézikönyv** 

- [Az USB áramköri lap eltávolítása](#page-59-1)
- **42 USB áramköri lap visszahelyez**
- VIGYAZAT! A számítógép belsejében végzett munka előtt olvassa el figyelmesen a számítógéphez mellékelt biztonsági tudnivalókat. Bővebb<br>biztonsági útmutatásokért lásd a Szabályozási megfelelőség honlapját a www.dell.com/reg
- **FIGYELMEZTETÉS: A számítógépen csak hivatalos szakember végezhet javításokat. A Dell™ engedélye nélkül végzett szerviztevékenységre a garanciavállalás nem vonatkozik.**
- FIGYELMEZTETES: Az elektrosztatikus kisülés elkerülése érdekében, földelje magát csuklóra erősíthető földelőkábellel vagy úgy, hogy<br>rendszeresen festetlen fém felülethez ér (például a számítógép csatlakozóihoz).
- **FIGYELMEZTETÉS: Ahhoz, hogy az alaplap sérülését elkerülje, vegye ki a fő akkumulátort (lásd: [Az akkumulátor eltávolítása](file:///C:/data/systems/studio1747/hu/sm/removeba.htm#wp1185372)) mielőtt a számítógép belsejében dolgozni kezd.**

### <span id="page-59-1"></span>**Az USB áramköri lap eltávolítása**

- 1. Kövesse az Miel[őtt hozzákezdene](file:///C:/data/systems/studio1747/hu/sm/before.htm#wp1435071) fejezetben leírt utasításokat.
- 2. Távolítsa el az akkumulátort (lásd: [Az akkumulátor eltávolítása](file:///C:/data/systems/studio1747/hu/sm/removeba.htm#wp1185372)).
- 3. Távolítsa el a középső vezérlő borítót (lásd: **[A középső vezérlő burkolat eltávolítása](file:///C:/data/systems/studio1747/hu/sm/centrcnt.htm#wp1179905)**).
- 4. Távolítsa el a billentyűzetet (lásd: A billenty[űzet eltávolítása](file:///C:/data/systems/studio1747/hu/sm/keyboard.htm#wp1184546)).
- 5. Távolítsa el a médiavezérlő lapot (lásd: [A médiavezérlő kártya eltávolítása](file:///C:/data/systems/studio1747/hu/sm/mediaboa.htm#wp1044398)).
- 6. Távolítsa el a kéztámaszt (lásd: [A kéztámasz eltávolítása](file:///C:/data/systems/studio1747/hu/sm/palmrest.htm#wp1044787)).
- 7. Távolítsa el a médiakártyaolvasó kártyát (lásd: [A médiakártyaolvasó kártya eltávolítása](file:///C:/data/systems/studio1747/hu/sm/cardrdrb.htm#wp1186034))
- 8. Távolítsa el az optikai meghajtót (lásd: [Az optikai meghajtó eltávolítása](file:///C:/data/systems/studio1747/hu/sm/optical.htm#wp1044846)).
- 9. Emelje meg a reteszt annak érdekében, hogy kioldja az USB-kártya kábelét az USB-kártya alaplapi csatlakozójából.
- 10. Távolítsa el a csavarokat, amelyek az USB-kártyát a számítógép aljához rögzítik.
- 11. Jegyezze fel az USB-kártya kábelének útvonalát, majd feljtse ki az USB- kártya kábelét.
- 12. Távolítsa el az USB-kártyát a számítógép aljáról.

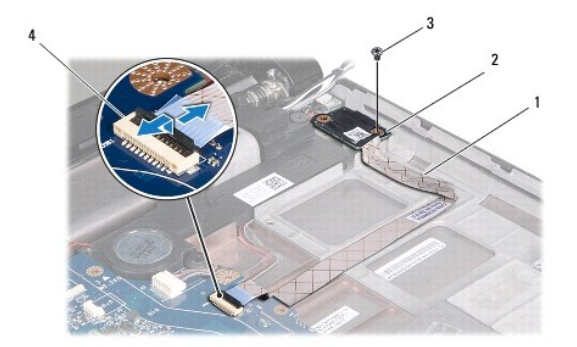

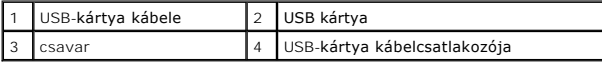

## <span id="page-60-0"></span>**Az USB áramköri lap visszahelyezése**

- 1. Kövesse a következő fejezet utasításait: Miel[őtt hozzákezdene](file:///C:/data/systems/studio1747/hu/sm/before.htm#wp1435071).
- 2. Igazítsa az USB-kártyán lévő lyukat a számítógépben lévő tüskére.
- 3. Távolítsa el a csavarokat, amelyek az USB-kártyát a számítógép aljához rögzítik.
- 4. Az USB-kártya kábelét vezesse el a helyén, majd a csatlakozó retesz megnyomásával rögzítse a csatlakozót az USB-kártya kábel alaplapi csatlakozójára.
- 5. Helyezze vissza az optikai meghajtót (lásd: [Az optikai meghajtó visszahelyezése](file:///C:/data/systems/studio1747/hu/sm/optical.htm#wp1052349)).
- 6. Helyezze vissza a médiakártyaolvasó kártyát (lásd: **[A médiakártyaolvasó kártya visszahelyezése](file:///C:/data/systems/studio1747/hu/sm/cardrdrb.htm#wp1181309)**).
- 7. Helyezze vissza a kéztámaszt (lásd: [A kéztámasz visszahelyezése](file:///C:/data/systems/studio1747/hu/sm/palmrest.htm#wp1051018)).
- 8. Helyezze vissza a médiavezérlő lapot (lásd: **[A médiavezérlő kártya visszahelyezése](file:///C:/data/systems/studio1747/hu/sm/mediaboa.htm#wp1048583)**).
- 9. Helyezze vissza a billentyűzetet (lásd: A billenty[űzet visszahelyezése](file:///C:/data/systems/studio1747/hu/sm/keyboard.htm#wp1179994)).
- 10. Helyezze vissza a középső vezérlő borítót (lásd: <u>A középső vezérlő borító visszahelyezése</u>).
- 11. Helyezze vissza az akkumulátort (lásd: [Az akkumulátor visszahelyezése](file:///C:/data/systems/studio1747/hu/sm/removeba.htm#wp1185330)).